### The

#### <span id="page-0-0"></span>**P**ortable **E**xtensible **T**oolkit for **S**cientific **C**omputing

#### Matthew Knepley

Mathematics and Computer Science Division Computation Institute Argonne National Laboratory University of Chicago

PETSc Tutorial Minnesota Supercomputing Institute, University of Minnesota Minneapolis, MN September 30, 2013

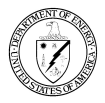

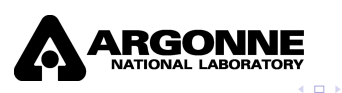

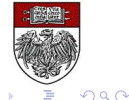

M. Knepley (UC) **[PETSc](#page-274-0) MSI 'n Billion Better MSI 'n Billion Better MSI '13 1/175** 

# Never believe *anything*,

# unless you can run it.

M. Knepley (UC) **[PETSc](#page-0-0) MSI '13 2/175** PETSC MSI '13 2/175

-4 B +

# <span id="page-2-0"></span>Never believe *anything*,

# unless you can run it.

M. Knepley (UC) **[PETSc](#page-0-0) MSI '13 2/175** PETSC MSI '13 2/175

#### <span id="page-3-0"></span>The PETSc Team

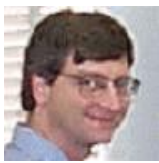

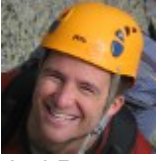

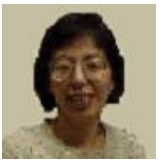

Hong Zhang Mark Adams T[ob](#page-2-0)[y I](#page-4-0)[s](#page-2-0)[sa](#page-3-0)[c](#page-4-0)

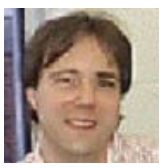

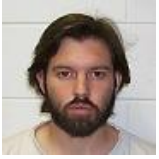

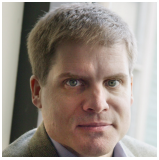

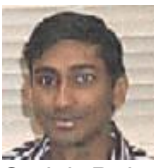

Bill Gropp Barry Smith Satish Balay

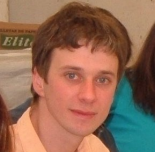

Jed Brown Matt Knepley Lisandro Dalcin

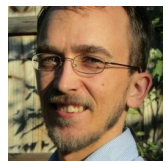

M. Knepley (UC) [PETSc](#page-0-0) MSI '13 3/175

 $299$ 

#### <span id="page-4-0"></span>**Timeline**

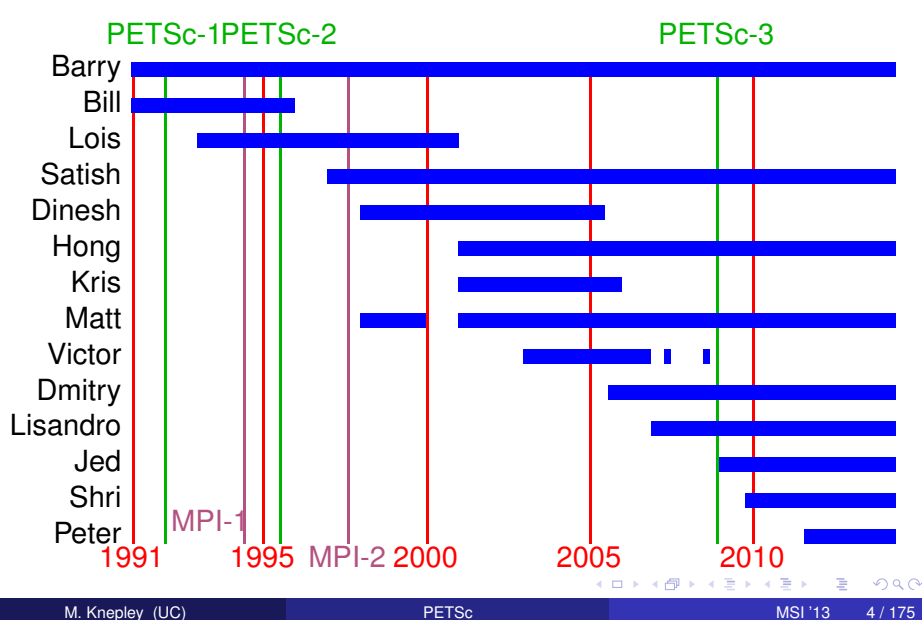

- Tell me if you do not understand
- Tell me if an example does not work
- Suggest better wording or figures
- Followup problems at [petsc-maint@mcs.anl.gov](mailto:petsc-maint@mcs.anl.gov)

റെ ഭ

### Ask Questions!!!

- Helps **me** understand what you are missing
- Helps **you** clarify misunderstandings
- Helps **others** with the same question

つひつ

#### How We Can Help at the Tutorial

### Point out relevant documentation

- Quickly answer questions
- Help install
- Guide design of large scale codes
- Answer email at [petsc-maint@mcs.anl.gov](mailto:petsc-maint@mcs.anl.gov)

#### How We Can Help at the Tutorial

### Point out relevant documentation

- Quickly answer questions
- Help install
- Guide design of large scale codes
- Answer email at [petsc-maint@mcs.anl.gov](mailto:petsc-maint@mcs.anl.gov)

- Point out relevant documentation
- Quickly answer questions
- Help install
- Guide design of large scale codes
- Answer email at [petsc-maint@mcs.anl.gov](mailto:petsc-maint@mcs.anl.gov)

∽≏∩

- <span id="page-10-0"></span>Point out relevant documentation
- Quickly answer questions
- Help install
- Guide design of large scale codes
- Answer email at [petsc-maint@mcs.anl.gov](mailto:petsc-maint@mcs.anl.gov)

∽≏∩

#### <span id="page-11-0"></span>**Outline**

- **[Getting Started with PETSc](#page-11-0)** 
	- [Who uses PETSc?](#page-17-0)
	- [Stuff for Windows](#page-45-0)
	- [How can I get PETSc?](#page-47-0)
	- [How do I Configure PETSc?](#page-52-0)
	- [How do I Build PETSc?](#page-64-0)
	- [How do I run an example?](#page-68-0)
	- [How do I get more help?](#page-75-0)

#### **[PETSc Integration](#page-77-0)**

#### 3 [DM](#page-142-0)

#### [Advanced Solvers](#page-164-0)

[Getting Started with PETSc](#page-12-0)

#### <span id="page-12-0"></span>How did PETSc Originate?

## PETSc was developed as a Platform for **Experimentation**

We want to experiment with different

- **•** Models
- **•** Discretizations
- **o** Solvers
- Algorithms
	- which blur these boundaries

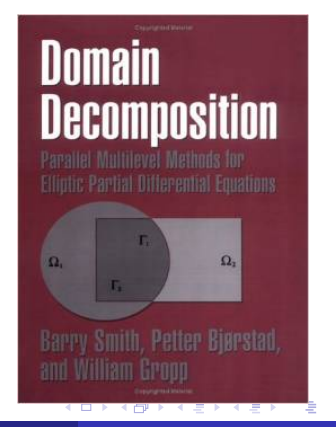

#### <span id="page-13-0"></span>The Role of PETSc

*Developing parallel, nontrivial PDE solvers that deliver high performance is still difficult and requires months (or even years) of concentrated effort.*

*PETSc is a toolkit that can ease these difficulties and reduce the development time, but it is not a black-box PDE solver, nor a silver bullet.*

— [Barry Smith](http://www.mcs.anl.gov/~bsmith)

#### <span id="page-14-0"></span>Advice from Bill Gropp

*You want to think about how you decompose your data structures, how you think about them globally. [...] If you were building a house, you'd start with a set of blueprints that give you a picture of what the whole house looks like. You wouldn't start with a bunch of tiles and say. "Well I'll put this tile down on the ground, and then I'll find a tile to go next to it." But all too many people try to build their parallel programs by creating the smallest possible tiles and then trying to have the structure of their code emerge from the chaos of all these little pieces. You have to have an organizing principle if you're going to survive making your code parallel.*

[\(http://www.rce-cast.com/Podcast/rce-28-mpich2.html\)](http://www.rce-cast.com/Podcast/rce-28-mpich2.html)

#### <span id="page-15-0"></span>What is PETSc?

*A freely available and supported research code for the parallel solution of nonlinear algebraic equations*

Free

- Download from <http://www.mcs.anl.gov/petsc>
- Free for everyone, including industrial users

Supported

- Hyperlinked manual, examples, and manual pages for all routines
- Hundreds of tutorial-style examples
- Support via email: [petsc-maint@mcs.anl.gov](mailto:petsc-maint@mcs.anl.gov)

Usable from C, C++, Fortran 77/90, Matlab, Julia, and Python

#### <span id="page-16-0"></span>What is PETSc?

- Portable to any parallel system supporting MPI, including:
	- Tightly coupled systems
		- Cray XT6, BG/Q, NVIDIA Fermi, K Computer
	- Loosely coupled systems, such as networks of workstations
		- IBM, Mac, iPad/iPhone, PCs running Linux or Windows
- **PETSc History** 
	- Begun September 1991
	- Over 60,000 downloads since 1995 (version 2)
	- Currently 400 per month
- **PETSc Funding and Support** 
	- Department of Energy
		- SciDAC, MICS Program, AMR Program, INL Reactor Program
	- National Science Foundation
		- CIG, CISE, Multidisciplinary Challenge Program

#### <span id="page-17-0"></span>**Outline**

#### **[Getting Started with PETSc](#page-11-0)** • [Who uses PETSc?](#page-17-0)

- [Stuff for Windows](#page-45-0)
- [How can I get PETSc?](#page-47-0)  $\bullet$
- **[How do I Configure PETSc?](#page-52-0)**
- How do I Build PFTSc?
- [How do I run an example?](#page-68-0)
- [How do I get more help?](#page-75-0)

### Computational Scientists

#### <span id="page-18-0"></span>Earth Science

- [PyLith](http://www.geodynamics.org/cig/software/pylith) (CIG)
- [Underworld](http://www.underworldproject.org/) (Monash)
- [Magma Dynamics](http://www.bu.edu/pasi/files/2011/01/MarcSpiegelman4-11-1000.pdf) (LDEO, Columbia, Oxford)

### Subsurface Flow and Porous Media

- [STOMP](http://stomp.pnnl.gov/) (DOE)
- [PFLOTRAN](http://ees.lanl.gov/pflotran/) (DOE)

#### Computational Scientists

#### <span id="page-19-0"></span>CFD

- [Firedrake](http://firedrakeproject.org/)
- **•** [Fluidity](http://amcg.ese.ic.ac.uk/index.php?title=Fluidity)
- [OpenFOAM](http://www.openfoam.com/)
- o [freeCFD](http://www.freecfd.com/)
- [OpenFVM](http://openfvm.sourceforge.net/)

#### • MicroMagnetics

[MagPar](http://www.magpar.net/)

### **•** Fusion

- [XGC](http://w3.physics.lehigh.edu/~xgc/)
- [BOUT++](https://bout.llnl.gov/)
- [NIMROD](http://www.nimrodteam.org/)

化三苯

つへへ

### Algorithm Developers

#### <span id="page-20-0"></span>**•** Iterative methods

- Deflated GMRES
- LGMRES
- $\bullet$  QCG
- SpecEst

#### • Preconditioning researchers

- [Prometheus](http://www.columbia.edu/~ma2325/prom_intro.html) [\(Adams\)](http://www.columbia.edu/~ma2325/)
- [ParPre](http://www.netlib.org/scalapack/manual.ps) [\(Eijkhout\)](http://tacc-web.austin.utexas.edu/staff/home/veijkhout/public_html/)
- FETI-DP [\(Klawonn](http://www.uni-due.de/numerik/klawonn.shtml) and [Rheinbach\)](http://www.uni-due.de/numerik/rheinbach.shtml)

### Algorithm Developers

#### <span id="page-21-0"></span>Finite Elements

- **e** [libMesh](http://libmesh.sourceforge.net/)
- [MOOSE](http://mooseframework.org/)
- [PETSc-FEM](http://www.cimec.org.ar/petscfem)
- [Deal II](http://www.dealii.org/)
- [OOFEM](http://www.oofem.org/)

#### **• Other Solvers**

- Fast Multipole Method [\(PetFMM\)](http://barbagroup.bu.edu/Barba_group/PetFMM.html)
- Radial Basis Function Interpolation [\(PetRBF\)](http://barbagroup.bu.edu/Barba_group/PetRBF.html)
- Eigensolvers [\(SLEPc\)](http://www.grycap.upv.es/slepc/)
- Optimization [\(TAO\)](http://www.mcs.anl.gov/tao)

 $\rightarrow$   $\equiv$   $\rightarrow$ 

#### <span id="page-22-0"></span>What Can We Handle?

• PETSc has run implicit problems with over 500 billion unknowns

- UNIC on BG/P and XT5
- PFLOTRAN for flow in porous media

PETSc has run on over 290,000 cores efficiently

- UNIC on the IBM BG/P Jugene at Jülich
- **PFLOTRAN on the Cray XT5 Jaguar at ORNL**

PETSc applications have run at 23% of peak (600 Teraflops)

- $\bullet$  Jed Brown on NERSC Edison
- **e** [HPGMG code](https://hpgmg.org/)

#### <span id="page-23-0"></span>What Can We Handle?

• PETSc has run implicit problems with over 500 billion unknowns

- UNIC on BG/P and XT5
- PFLOTRAN for flow in porous media
- PETSc has run on over 290,000 cores efficiently
	- UNIC on the IBM BG/P Jugene at Jülich
	- **PFLOTRAN on the Cray XT5 Jaguar at ORNL**

**• PETSc applications have run at 23% of peak (600 Teraflops)** 

- $\bullet$  Jed Brown on NERSC Edison
- **e** [HPGMG code](https://hpgmg.org/)

#### <span id="page-24-0"></span>What Can We Handle?

• PETSc has run implicit problems with over 500 billion unknowns

- UNIC on BG/P and XT5
- PFLOTRAN for flow in porous media
- PETSc has run on over 290,000 cores efficiently
	- UNIC on the IBM BG/P Jugene at Jülich
	- PFLOTRAN on the Cray XT5 Jaguar at ORNL
- **•** PETSc applications have run at 23% of peak (600 Teraflops)
	- **•** Jed Brown on NERSC Edison
	- [HPGMG code](https://hpgmg.org/)

つひつ

#### <span id="page-25-0"></span>PyLith

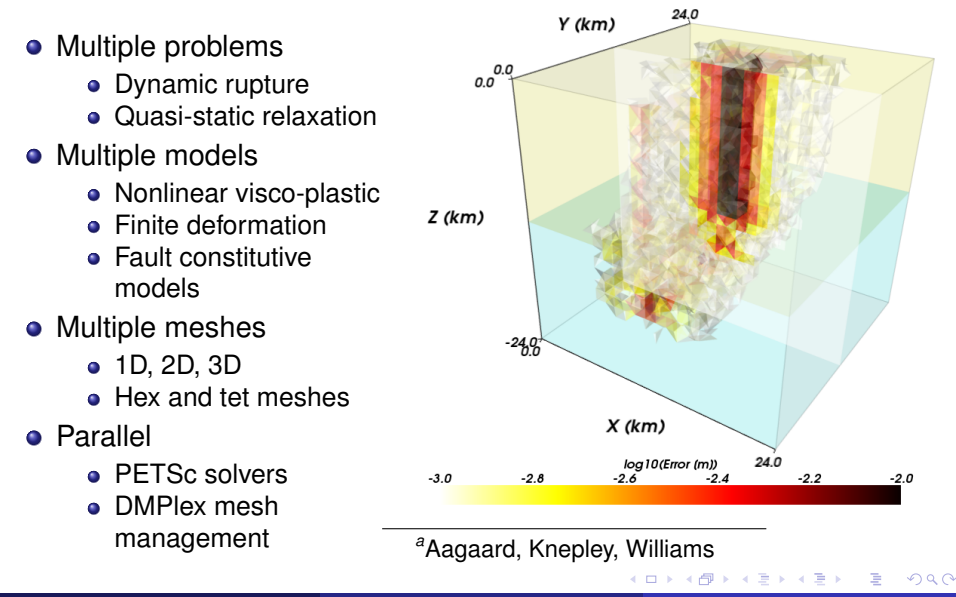

M. Knepley (UC) [PETSc](#page-0-0) MSI '13 20 / 175

*a*

[Getting Started with PETSc](#page-26-0) [Who uses PETSc?](#page-26-0)

#### <span id="page-26-0"></span>Multiple Mesh Types

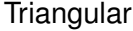

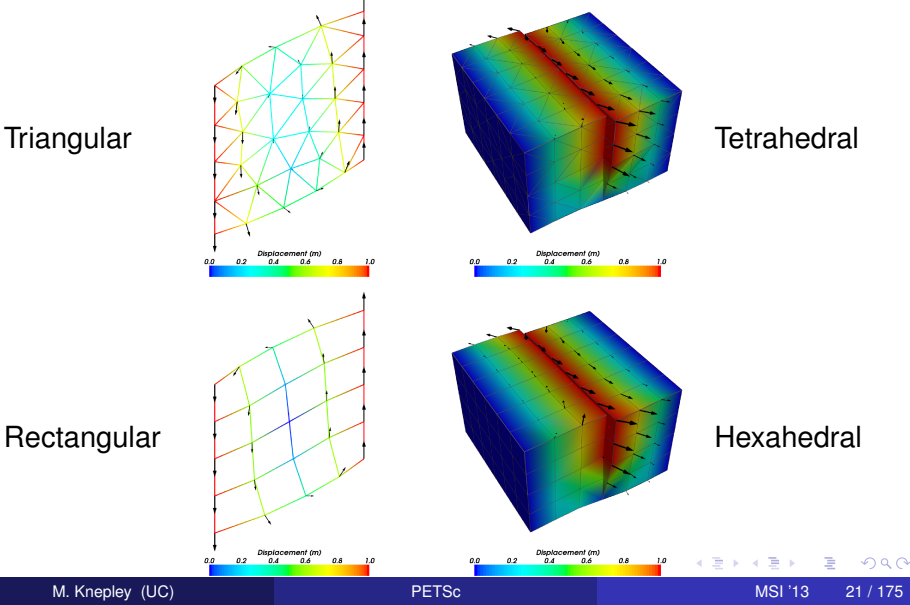

### <span id="page-27-0"></span>Magma Dynamics

- Couples scales
	- Subduction
	- Magma Migration

#### **•** Physics

- Incompressible fluid
- **•** Porous solid
- Variable porosity
- Deforming matrix
	- Compaction pressure
- Code generation
	- **o** FFniCS
- Multiphysics Preconditioning
	- **PETSc FieldSplit**

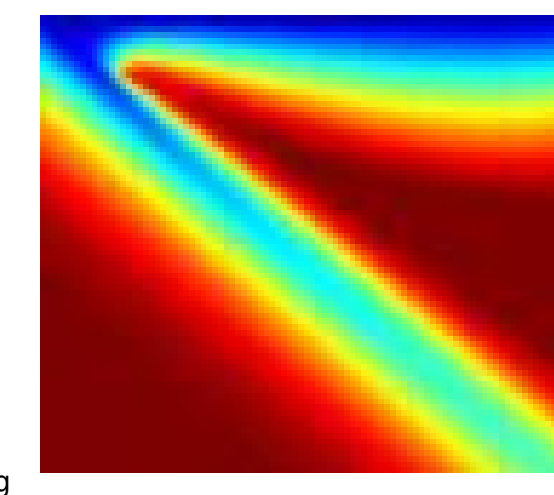

(ロ) (伊)

œ⇒

*<sup>a</sup>*Katz, Speigelman

### <span id="page-28-0"></span>Magma Dynamics

- Couples scales
	- **•** Subduction
	- Magma Migration
- **•** Physics
	- Incompressible fluid
	- **•** Porous solid
	- Variable porosity
- Deforming matrix
	- Compaction pressure
- Code generation
	- **o** FEniCS
- Multiphysics Preconditioning
	- **PETSc FieldSplit**

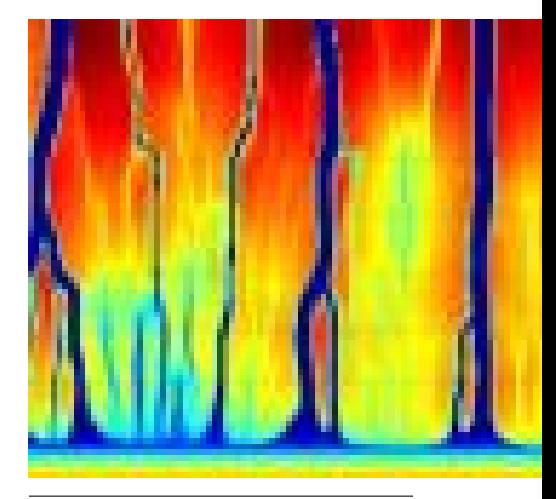

*<sup>a</sup>*Katz, Speigelman

#### <span id="page-29-0"></span>Fracture Mechanics

- Full variational formulation
	- **•** Phase field
	- Linear or Quadratic penalty
- Uses TAO optimization
	- Necessary for linear penalty
	- **•** Backtacking
- No prescribed cracks [\(movie\)](http://www.youtube.com/embed/DSHFjQBXkn4)
	- Arbitrary crack geometry
	- Arbitrary intersections
- Multiple materials
	- Composite toughness *<sup>a</sup>*

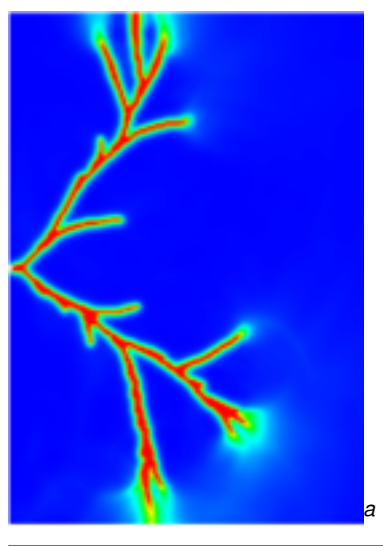

#### *<sup>a</sup>*Bourdi[n](#page-28-0)

[Getting Started with PETSc](#page-30-0) [Who uses PETSc?](#page-30-0)

#### <span id="page-30-0"></span>Fracture Mechanics

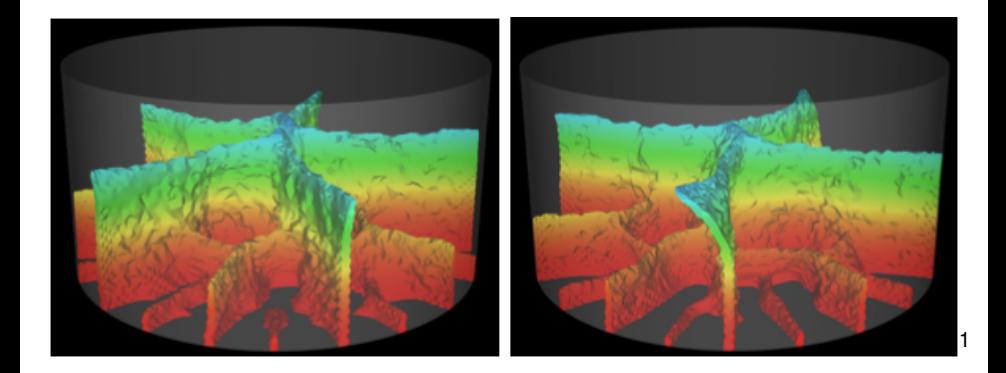

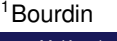

**≮ロト ⊀ 倒 ト ⊀ ヨ ト**  $299$  $\left( 1\right)$ э M. Knepley (UC) **[PETSc](#page-0-0) MSI '13 23/175** 

- <span id="page-31-0"></span>• Incompressible Flow
	- **Gaussian vortex blobs**
	- High Re
- PetFMM
	- 2D/3D domains
	- Automatic load balancing
	- Variety of kernels
	- Optimized with templates
- PetRBF
	- Variety of RBFs
	- **Uses PETSc solvers**
	- Scalable preconditioner
- **•** Parallelism
	- MPI
	- GPU

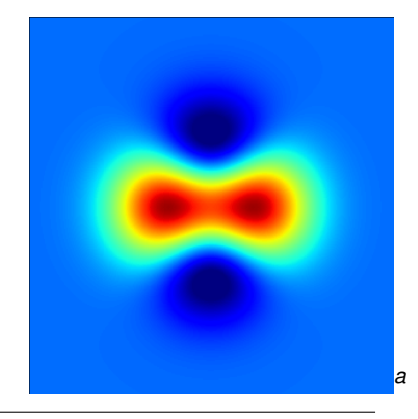

*<sup>a</sup>*Cruz, Yokota, Barba, Knepley

化三苯

- <span id="page-32-0"></span>• Incompressible Flow
	- **Gaussian vortex blobs**
	- High Re
- PetFMM
	- 2D/3D domains
	- Automatic load balancing
	- Variety of kernels
	- Optimized with templates
- PetRBF
	- Variety of RBFs
	- **Uses PETSc solvers**
	- Scalable preconditioner
- **•** Parallelism
	- MPI
	- GPU

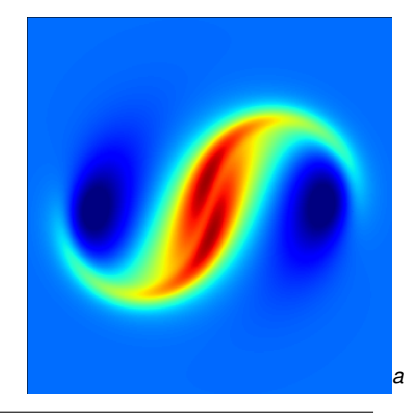

*<sup>a</sup>*Cruz, Yokota, Barba, Knepley

- <span id="page-33-0"></span>• Incompressible Flow
	- **Gaussian vortex blobs**
	- High Re
- PetFMM
	- 2D/3D domains
	- Automatic load balancing
	- Variety of kernels
	- Optimized with templates
- PetRBF
	- Variety of RBFs
	- **Uses PETSc solvers**
	- Scalable preconditioner
- **•** Parallelism
	- MPI
	- GPU

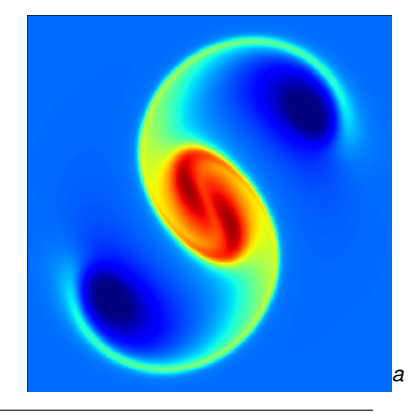

*<sup>a</sup>*Cruz, Yokota, Barba, Knepley

- <span id="page-34-0"></span>• Incompressible Flow
	- **Gaussian vortex blobs**
	- High Re
- PetFMM
	- 2D/3D domains
	- Automatic load balancing
	- Variety of kernels
	- Optimized with templates
- PetRBF
	- Variety of RBFs
	- **Uses PETSc solvers**
	- Scalable preconditioner
- **•** Parallelism
	- MPI
	- GPU

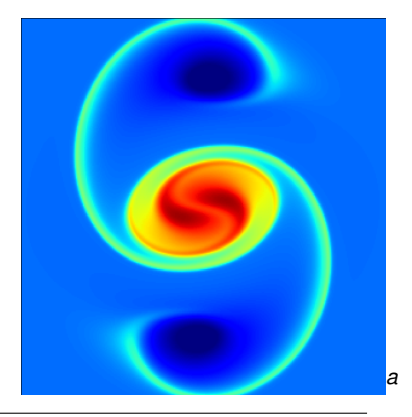

*<sup>a</sup>*Cruz, Yokota, Barba, Knepley

- <span id="page-35-0"></span>• Incompressible Flow
	- **Gaussian vortex blobs**
	- High Re
- PetFMM
	- 2D/3D domains
	- Automatic load balancing
	- Variety of kernels
	- Optimized with templates
- PetRBF
	- Variety of RBFs
	- **.** Uses PETSc solvers
	- Scalable preconditioner
- **•** Parallelism
	- MPI
	- GPU

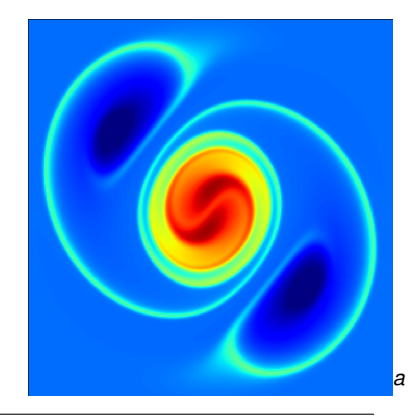

*<sup>a</sup>*Cruz, Yokota, Barba, Knepley
- <span id="page-36-0"></span>• Incompressible Flow
	- **Gaussian vortex blobs**
	- High Re
- PetFMM
	- 2D/3D domains
	- Automatic load balancing
	- Variety of kernels
	- Optimized with templates
- PetRBF
	- Variety of RBFs
	- **Uses PETSc solvers**
	- Scalable preconditioner
- **•** Parallelism
	- MPI
	- GPU

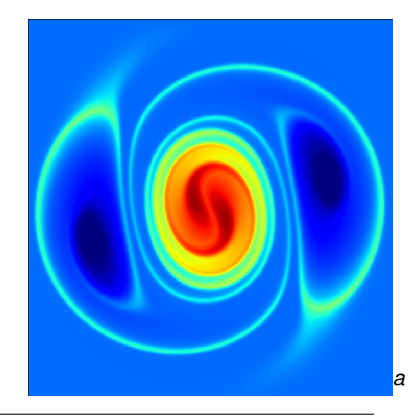

*<sup>a</sup>*Cruz, Yokota, Barba, Knepley

- <span id="page-37-0"></span>• Incompressible Flow
	- **Gaussian vortex blobs**
	- High Re
- PetFMM
	- 2D/3D domains
	- Automatic load balancing
	- Variety of kernels
	- Optimized with templates
- PetRBF
	- Variety of RBFs
	- **Uses PETSc solvers**
	- Scalable preconditioner
- **•** Parallelism
	- MPI
	- GPU

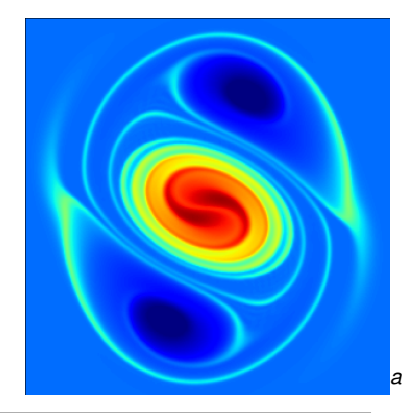

*<sup>a</sup>*Cruz, Yokota, Barba, Knepley

- <span id="page-38-0"></span>• Incompressible Flow
	- **Gaussian vortex blobs**
	- High Re
- PetFMM
	- 2D/3D domains
	- Automatic load balancing
	- Variety of kernels
	- Optimized with templates
- PetRBF
	- Variety of RBFs
	- **Uses PETSc solvers**
	- Scalable preconditioner
- **•** Parallelism
	- MPI
	- GPU

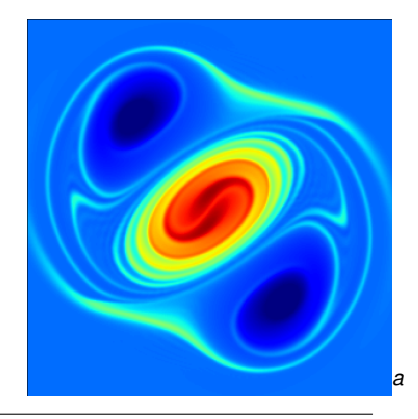

*<sup>a</sup>*Cruz, Yokota, Barba, Knepley

- <span id="page-39-0"></span>• Incompressible Flow
	- **Gaussian vortex blobs**
	- High Re
- PetFMM
	- 2D/3D domains
	- Automatic load balancing
	- Variety of kernels
	- Optimized with templates
- PetRBF
	- Variety of RBFs
	- **Uses PETSc solvers**
	- Scalable preconditioner
- **•** Parallelism
	- MPI
	- GPU

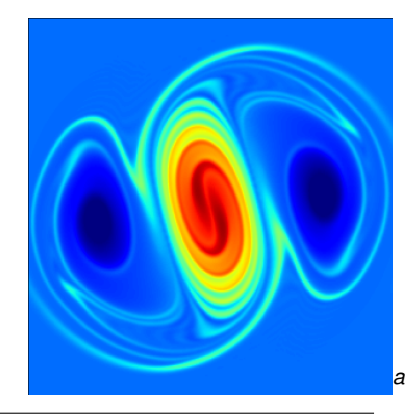

*<sup>a</sup>*Cruz, Yokota, Barba, Knepley

# <span id="page-40-0"></span>Gravity Anomaly Modeling

- **Potential Solution** 
	- Kernel of inverse problem
	- Needs optimal algorithm
- Implementations  $\bullet$ 
	- **Direct Summation**
	- FEM
	- FMM
- **•** Parallelism
	- MPI
	- $\bullet$  4000+ cores
	- All methods scalable

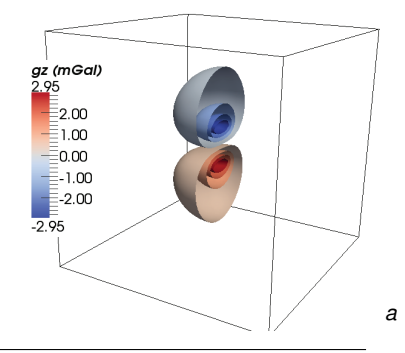

*<sup>a</sup>*May, Knepley

4. B. K

 $290$ 

#### <span id="page-41-0"></span>FEniCS-Apps Rheagen

- **•** Rheologies
	- Maxwell
	- **•** Grade 2
	- Oldroyd-B
- **•** Stabilization
	- DG
	- SUPG
	- EVSS
	- **o** DEVSS
	- Macroelement
- **•** Automation
	- FIAT (elements)
	- FFC (weak forms)

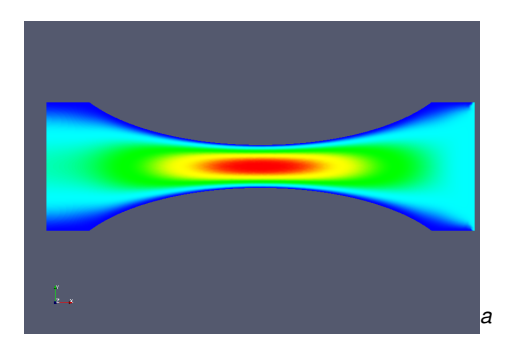

4 0 8

化三苯

*<sup>a</sup>*Terrel

#### <span id="page-42-0"></span>FEniCS-Apps Rheagen

- **•** Rheologies
	- Maxwell
	- **•** Grade 2
	- **•** Oldroyd-B
- Stabilization
	- DG
	- SUPG
	- EVSS
	- **•** DEVSS
	- **Macroelement**

### **•** Automation

- FIAT (elements)
- FFC (weak forms)

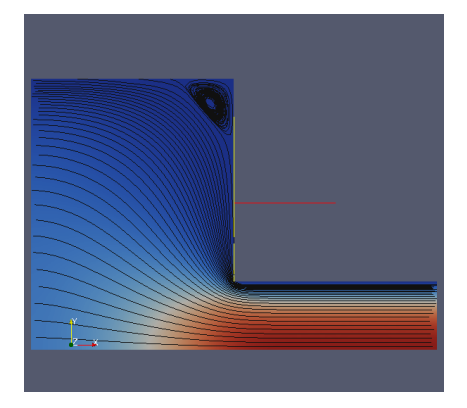

4 0 8  $\prec$  メモトメモ

### <span id="page-43-0"></span>Real-time Surgery

- **Brain Surgery** 
	- Elastic deformation
	- Overlaid on MRI
	- **Guides surgeon**
- Laser Thermal Therapy
	- **PDF constrained** optimization
	- Per-patient calibration
	- Thermal inverse problem *a*

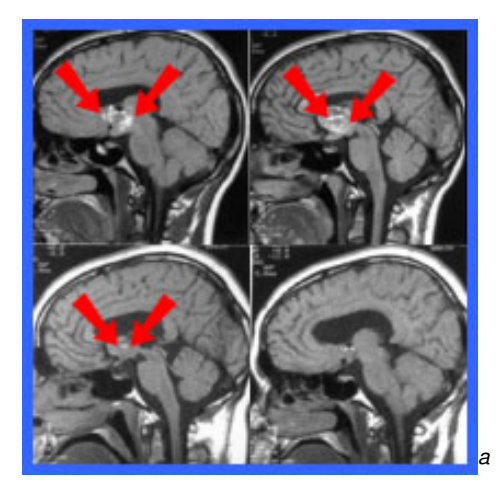

*<sup>a</sup>*Warfield, Ferrant, et.al.

### <span id="page-44-0"></span>Real-time Surgery

- **Brain Surgery** 
	- Elastic deformation
	- Overlaid on MRI
	- **•** Guides surgeon
- Laser Thermal Therapy
	- PDE constrained optimization
	- Per-patient calibration
	- Thermal inverse problem

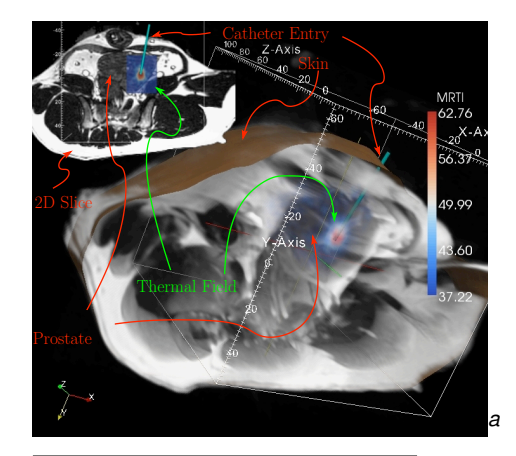

fused with the 3D anatomy to visualize the [3D v](#page-43-0)o[lum](#page-45-0)[e o](#page-42-0)[f t](#page-43-0)[he](#page-44-0) 3D volum[e](#page-45-0) of the principles c[ut fro](#page-274-0)m the principles cut from the principles cut from the principles cut from the principles cut from the principles cut from the p

<sup>a</sup>Fuentes, Oden, et.al.

### <span id="page-45-0"></span>**Outline**

**[Getting Started with PETSc](#page-11-0) • [Who uses PETSc?](#page-17-0) • [Stuff for Windows](#page-45-0)** [How can I get PETSc?](#page-47-0)  $\bullet$ **• [How do I Configure PETSc?](#page-52-0)** • How do I Build PFTSc? • [How do I run an example?](#page-68-0) • [How do I get more help?](#page-75-0)

### <span id="page-46-0"></span>Questions for Windows Users

- Have you installed [cygwin?](http://www.cygwin.com)
	- Need python, make, and build-utils packages
- Will you use the GNU compilers?
	- If not, remove link.exe
	- $\bullet$  If MS, check compilers from cmd window and use  $win32fe$
- Which MPI will you use?
	- You can use  $-with-mpi=0$
	- If MS, need to install [MPICH2](http://www.mcs.anl.gov/research/projects/mpich2)
	- **If GNU**, can use -download-mpich

つひつ

### <span id="page-47-0"></span>**Outline**

### **[Getting Started with PETSc](#page-11-0) • [Who uses PETSc?](#page-17-0)** ● [Stuff for Windows](#page-45-0) • [How can I get PETSc?](#page-47-0) **• [How do I Configure PETSc?](#page-52-0)** • How do I Build PFTSc? • [How do I run an example?](#page-68-0) • [How do I get more help?](#page-75-0)

### <span id="page-48-0"></span>Downloading PETSc

- **o** The latest tarball is on the PFTSc site: <http://www.mcs.anl.gov/petsc/download>
- **There is a [Debian package](https://packages.debian.org/search?keywords=petsc)** (aptitude install petsc-dev)
- There is a [Git](http://git-scm.com/) [development repository](https://bitbucket.org/petsc/petsc/)

# <span id="page-49-0"></span>Cloning PETSc

- The full development repository is open to the public
	- <https://bitbucket.org/petsc/petsc/>
- Why is this better?
	- You can clone to any release (or any specific ChangeSet)
	- You can easily rollback changes (or releases)
	- You can get fixes from us the same day
- All releases are just tags:
	- [Source at tag v3.4.4](https://bitbucket.org/petsc/petsc/src/a071802d3efee8b987703a6ce2cf5d9a25fa8160/?at=v3.4.4)

# <span id="page-50-0"></span>Unpacking PETSc

#### • Just clone development repository

- o qit clone http://bitbucket.org/petsc/petsc.git
- o qit clone -rv3.4.4 petsc petsc-3.4.4

#### **or**

#### • Unpack the tarball

tar xzf petsc.tar.gz

<span id="page-51-0"></span>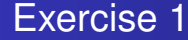

# Download and Unpack PETSc!

4 0 8 1  $\leftarrow$   $\leftarrow$   $\leftarrow$ 

-4 B +

э

君 M. Knepley (UC) **[PETSc](#page-0-0) MSI '13 34 / 175** 

 $299$ 

### <span id="page-52-0"></span>**Outline**

### **[Getting Started with PETSc](#page-11-0)**

- **[Who uses PETSc?](#page-17-0)**
- [Stuff for Windows](#page-45-0)
- [How can I get PETSc?](#page-47-0)

#### ● [How do I Configure PETSc?](#page-52-0)

- [How do I Build PETSc?](#page-64-0)
- [How do I run an example?](#page-68-0)
- [How do I get more help?](#page-75-0)

### <span id="page-53-0"></span>Configuring PETSc

#### • Set **\$PETSC** DIR to the installation root directory

#### $\bullet$  Run the configuration utility

- o \$PETSC DIR/configure
- \$PETSC\_DIR/configure -help
- \$PETSC\_DIR/configure -download-mpich
- \$PETSC\_DIR/configure -prefix=/usr
- There are many examples on the [installation page](http://www.mcs.anl.gov/petsc/petsc-as/documentation/installation.html)
- **Configuration files are in** \$PETSC\_DIR/\$PETSC\_ARCH/conf
	- **. Configure header is in** \$PETSC\_DIR/\$PETSC\_ARCH/include
	- **SPETSC ARCH has a default if not specified**

### <span id="page-54-0"></span>Configuring PETSc

- You can easily reconfigure with the same options
	- ./\$PETSC\_ARCH/conf/reconfigure-\$PETSC\_ARCH.py
- Can maintain several different configurations
	- ./configure -PETSC\_ARCH=linux-fast -with-debugging=0
- All configuration information is in the logfile
	- ./\$PETSC\_ARCH/conf/configure.log
	- ALWAYS send this file with bug reports

つひひ

#### <span id="page-55-0"></span>\$PETSC DIR/configure

- -download-triangle-download-ctetgen
- -download-chaco-download-parmetis
- -download-hdf5-download-netcdf-download-exodusii

 $-with-cuda$ 

- $-with-cudac='nvec -m64' -with-cuda-arch = sm 10$
- -with-cuda-only

-with-opencl

- -with-opencl-include=/System/Library/Frameworks/OpenCL.framework/Headers/
- -with-opencl-lib=/System/Library/Frameworks/OpenCL.framework/OpenCL
- -with-precision=single

 $\Omega$ 

 $37/175$ 

. . . . . . .

**MSI** '13

#### <span id="page-56-0"></span>\$PETSC DIR/configure

- -download-triangle-download-ctetgen
- -download-chaco-download-parmetis
- -download-hdf5-download-netcdf-download-exodusii  $-with-cuda$
- $-with-cudac='nvec -m64' -with-cuda-arch = sm 10$
- -with-cuda-only
- -with-opencl
- -with-opencl-include=/System/Library/Frameworks/OpenCL.framework/Headers/
- -with-opencl-lib=/System/Library/Frameworks/OpenCL.framework/OpenCL
- -with-precision=single

 $\Omega$ 

 $37/175$ 

. . . . . . .

**MSI** '13

#### <span id="page-57-0"></span>\$PETSC DIR/configure

- -download-triangle-download-ctetgen
- -download-chaco-download-parmetis
- -download-hdf5-download-netcdf-download-exodusii
- $-with-cuda$
- -with-cudac='nvcc -m64' -with-cuda-arch=sm 10
- -with-cuda-only
- -with-opencl
- -with-opencl-include=/System/Library/Frameworks/OpenCL.framework/Headers/
- -with-opencl-lib=/System/Library/Frameworks/OpenCL.framework/OpenCL
- -with-precision=single

化重新化重

**MSI** '13

 $\Omega$ 

 $37/175$ 

#### <span id="page-58-0"></span>\$PETSC DIR/configure

- -download-triangle-download-ctetgen
- -download-chaco-download-parmetis
- -download-hdf5-download-netcdf-download-exodusii  $-with-cuda$
- $-with-cudac='nvec -m64' -with-cuda-arch = sm 10$

#### -with-cuda-only

#### -with-opencl

- -with-opencl-include=/System/Library/Frameworks/OpenCL.framework/Headers/
- -with-opencl-lib=/System/Library/Frameworks/OpenCL.framework/OpenCL
- -with-precision=single

 $\Omega$ 

 $37/175$ 

. . . . . . .

**MSI** '13

#### <span id="page-59-0"></span>\$PETSC DIR/configure

- -download-triangle-download-ctetgen
- -download-chaco-download-parmetis
- -download-hdf5-download-netcdf-download-exodusii

 $-with-cuda$ 

- $-with-cudac='nvec -m64' -with-cuda-arch = sm 10$
- -with-cuda-only

#### -with-opencl

- -with-opencl-include=/System/Library/Frameworks/OpenCL.framework/Headers/
- -with-opencl-lib=/System/Library/Frameworks/OpenCL.framework/OpenCL
- -with-precision=single

. . . . . . .

#### <span id="page-60-0"></span>\$PETSC DIR/configure

- -download-triangle-download-ctetgen
- -download-chaco-download-parmetis
- -download-hdf5-download-netcdf-download-exodusii

 $-with-cuda$ 

- $-with-cudac='nvec -m64' -with-cuda-arch = sm 10$
- -with-cuda-only

#### -with-opencl

- -with-opencl-include=/System/Library/Frameworks/OpenCL.framework/Headers/
- -with-opencl-lib=/System/Library/Frameworks/OpenCL.framework/OpenCL

-with-precision=single

 $\Omega$ 

 $37/175$ 

. . . . . . .

**MSI** '13

#### <span id="page-61-0"></span>\$PETSC DIR/configure

- -download-triangle-download-ctetgen
- -download-chaco-download-parmetis
- -download-hdf5-download-netcdf-download-exodusii

 $-with-cuda$ 

- $-with-cudac='nvec -m64' -with-cuda-arch = sm 10$
- -with-cuda-only

-with-opencl

- -with-opencl-include=/System/Library/Frameworks/OpenCL.framework/Headers/
- -with-opencl-lib=/System/Library/Frameworks/OpenCL.framework/OpenCL

-with-precision=single

 $\Omega$ 

 $37/175$ 

. . . . . .

**MSI** '13

### <span id="page-62-0"></span>Automatic Downloads

- Starting in 2.2.1, some packages are automatically
	- **•** Downloaded
	- **Configured and Built (in** \$PETSC\_DIR/externalpackages)
	- Installed with PETSc
- Currently works for
	- petsc4py
	- PETSc documentation utilities (Sowing, Igrind, c2html)
	- BLAS, LAPACK, BLACS, ScaLAPACK, PLAPACK
	- MPICH, MPE, OpenMPI
	- ParMetis, Chaco, Jostle, Party, Scotch, Zoltan
	- MUMPS, Spooles, SuperLU, SuperLU\_Dist, UMFPack, pARMS
	- BLOPEX, FFTW, SPRNG
	- Prometheus, HYPRE, ML, SPAI
	- Sundials
	- **o** Triangle, TetGen
	- FIAT, FFC, Generator
	- Boost

AD > 4 B > 4 B

<span id="page-63-0"></span>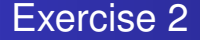

# Configure your downloaded PETSc.

4日 8

×. A D  $\rightarrow$   $\rightarrow$ 

### <span id="page-64-0"></span>**Outline**

### **[Getting Started with PETSc](#page-11-0)**

- **[Who uses PETSc?](#page-17-0)**
- [Stuff for Windows](#page-45-0)
- [How can I get PETSc?](#page-47-0)  $\bullet$
- **[How do I Configure PETSc?](#page-52-0)**

#### $\bullet$  How do I Build PFTSc?

- [How do I run an example?](#page-68-0)
- [How do I get more help?](#page-75-0)

### <span id="page-65-0"></span>Building PETSc

#### • There is now One True Way to build PETSc:

- make
- o make install if you configured with --prefix
- **Check build when done with make test**

#### • Can build multiple configurations

- PETSC\_ARCH=linux-fast make
- Libraries are in \$PETSC\_DIR/\$PETSC\_ARCH/lib/
- Complete log for each build is in logfile
	- ./\$PETSC\_ARCH/conf/make.log
	- ALWAYS send this with bug reports

つひつ

<span id="page-66-0"></span>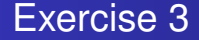

# Build your configured PETSc.

4 0 8

×.  $\sim$  $\rightarrow$   $\rightarrow$ 

M. Knepley (UC) [PETSc](#page-0-0) MSI '13 42/175

<span id="page-67-0"></span>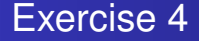

# Reconfigure PETSc to use ParMetis.

<sup>1</sup> linux-c-debug/conf/reconfigure-linux-c-debug.py

- -PETSC\_ARCH=linux-parmetis
- -download-metis -download-parmetis
- <sup>2</sup> PETSC\_ARCH=linux-parmetis make
- <sup>3</sup> PETSC\_ARCH=linux-parmetis make test

### <span id="page-68-0"></span>**Outline**

### **[Getting Started with PETSc](#page-11-0)**

- **[Who uses PETSc?](#page-17-0)**
- [Stuff for Windows](#page-45-0)  $\blacksquare$
- [How can I get PETSc?](#page-47-0)  $\bullet$
- **[How do I Configure PETSc?](#page-52-0)**
- How do I Build PFTSc?
- [How do I run an example?](#page-68-0)
- [How do I get more help?](#page-75-0)

### <span id="page-69-0"></span>Running PETSc

#### • Try running PETSc examples first

cd \$PETSC\_DIR/src/snes/examples/tutorials

#### • Build examples using make targets

- make ex5
- Run examples using the make target
	- $\bullet$  make runex5

#### • Can also run using MPI directly

- mpirun ./ex5 -snes\_max\_it 5
- o mpiexec ./ex5 -snes monitor

### <span id="page-70-0"></span>Running PETSc with Python

#### • Can run any PETSc example

- o python ./config/builder2.py check \$PETSC\_DIR/src/snes/examples/tutorials/ex5.c
- Checks against test output
	- Ignores if no output is present
- Can specify multiple files
	- o python ./config/builder2.py check [\$PETSC\_DIR/src/snes/examples/tutorials/ex5.c, extraFile.c]
- Can also run using MPI directly
	- Use -retain to keep executable
	- mpiexec ./\$PETSC\_ARCH/lib/lib-ex5/ex5 -snes\_monitor

# <span id="page-71-0"></span>Using MPI

- The Message Passing Interface is:
	- a library for parallel communication
	- a system for launching parallel jobs (mpirun/mpiexec)
	- a community standard
- **•** Launching jobs is easy
	- mpiexec -n 4 ./ex5
- You should never have to make MPI calls when using PETSc
	- **Almost never**

つひつ
# <span id="page-72-0"></span>MPI Concepts

#### **• Communicator**

- A context (or scope) for parallel communication ("Who can I talk to")
- There are two defaults:
	- yourself (PETSC\_COMM\_SELF),
	- and everyone launched (PETSC\_COMM\_WORLD)
- Can create new communicators by splitting existing ones
- Every PETSc object has a communicator
- Set PETSC\_COMM\_WORLD to put all of PETSc in a subcomm
- Point-to-point communication
	- Happens between two processes (like in  $M$ at Mult())
- Reduction or scan operations
	- $\bullet$  Happens among all processes (like in  $VecDot()$ )

つひつ

# <span id="page-73-0"></span>Common Viewing Options

#### • Gives a text representation

- $\bullet$  -vec\_view
- Generally views subobjects too
	- $\bullet$  -snes view
- Can visualize some objects
	- -mat\_view draw::
- Alternative formats
	- $\bullet$  -vec view binary:sol.bin:, -vec view ::matlab, -vec\_view socket
- Sometimes provides extra information
	- -mat\_view ::ascii\_info, -mat\_view
		- ::ascii\_info\_detailed
- $\bullet$  Use  $\lnot$ help to see all options

# <span id="page-74-0"></span>Common Monitoring Options

- Display the residual
	- -ksp\_monitor, graphically -ksp\_monitor\_draw
- Can disable dynamically
	- -ksp\_monitors\_cancel
- Does not display subsolvers
	- $\bullet$  -snes monitor
- Can use the true residual
	- -ksp\_monitor\_true\_residual
- Can display different subobjects
	- $\bullet$  -snes monitor residual, -snes monitor solution, -snes monitor solution update
	- $\bullet$  -snes monitor range
	- $\bullet$ -ksp gmres krylov monitor
- Can display the spectrum
	- -ksp\_monitor\_singular\_value

# <span id="page-75-0"></span>**Outline**

#### **[Getting Started with PETSc](#page-11-0)**

- **[Who uses PETSc?](#page-17-0)**
- [Stuff for Windows](#page-45-0)  $\blacksquare$
- [How can I get PETSc?](#page-47-0)  $\bullet$
- **[How do I Configure PETSc?](#page-52-0)**
- How do I Build PFTSc?
- [How do I run an example?](#page-68-0)
- [How do I get more help?](#page-75-0)

# <span id="page-76-0"></span>Getting More Help

- <http://www.mcs.anl.gov/petsc>
- Hyperlinked documentation
	- [Manual](http://www.mcs.anl.gov/petsc/petsc-as/snapshots/petsc-dev/docs/manual.pdf)
	- [Manual pages](http://www.mcs.anl.gov/petsc/petsc-as/documentation) for evey method
	- HTML of all example code (linked to manual pages)
- [FAQ](http://www.mcs.anl.gov/petsc/petsc-as/documentation/faq.html)
- Full support at [petsc-maint@mcs.anl.gov](mailto:petsc-maint@mcs.anl.gov)
- High profile users
	- David Keyes
	- Marc Spiegelman
	- **Bichard Katz**
	- Brad Aagaard
	- Aron Ahmadia

# <span id="page-77-0"></span>**Outline**

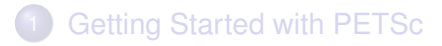

#### [PETSc Integration](#page-77-0)

- [Initial Operations](#page-78-0)
- [Vector Algebra](#page-85-0)
- [Matrix Algebra](#page-100-0)  $\bullet$
- **[Algebraic Solvers](#page-109-0)**
- [Debugging PETSc](#page-125-0)  $\bullet$
- **[Profiling PETSc](#page-129-0)**

**[DM](#page-142-0)** 

#### **[Advanced Solvers](#page-164-0)**

# <span id="page-78-0"></span>**Outline**

#### 2 [PETSc Integration](#page-77-0) **•** [Initial Operations](#page-78-0)

- [Vector Algebra](#page-85-0)
- [Matrix Algebra](#page-100-0)  $\bullet$
- $\bullet$ [Algebraic Solvers](#page-109-0)
- [Debugging PETSc](#page-125-0)  $\bullet$
- [Profiling PETSc](#page-129-0)  $\bullet$

4 0 8

 $\sim$ ∋⇒ つへへ

# <span id="page-79-0"></span>Application Integration

#### • Be willing to experiment with algorithms

- No optimality without interplay between physics and algorithmics
- Adopt flexible, extensible programming
	- Algorithms and data structures not hardwired
- Be willing to play with the real code
	- Toy models are rarely helpful
- If possible, profile before integration
	- **Automatic in PETSc**

# <span id="page-80-0"></span>PETSc Integration

#### PETSc is a set a library interfaces

- $\bullet$  We do not seize main()
- We do not control output
- We propagate errors from underlying packages
- We present the same interfaces in:
	- $\bullet$  C
	- $\bullet$  C++
	- F77
	- **F90**
	- **•** Python

See Gropp in SIAM, OO Methods for Interop SciEng, '99

#### <span id="page-81-0"></span>Integration Stages

#### **• Version Control**

- It is impossible to overemphasize
- **Me use [Git](http://git-scm.com/)**
- **o** Initialization
	- Linking to PETSc
- **•** Profiling
	- Profile before changing
	- Also incorporate command line processing
- **Linear Algebra** 
	- First PETSc data structures
- **o** Solvers
	- Very easy after linear algebra is integrated

#### <span id="page-82-0"></span>Initialization

#### **Call PetscInitialize()**

- Setup static data and services
- Setup MPI if it is not already

#### **O** Call PetscFinalize()

- Calculates logging summary
- **Shutdown and release resources**
- Checks compile and link

# <span id="page-83-0"></span>Profiling

#### • Use  $-\log_{10}$ summary for a performance profile

- Event timing
- **•** Event flops
- Memory usage
- MPI messages
- Call PetscLogStagePush() and PetscLogStagePop()
	- User can add new stages
- **Call** PetscLogEventBegin() and PetscLogEventEnd()
	- **.** User can add new events

# <span id="page-84-0"></span>Command Line Processing

#### • Check for an option

PetscOptionsHasName()

#### **•** Retrieve a value

- PetscOptionsGetInt(), PetscOptionsGetIntArray()
- Set a value
	- PetscOptionsSetValue()
- Check for unused options
	- $\bullet$  -options left
- **•** Clear, alias, reject, etc.
- **Modern form uses** 
	- PetscOptionsBegin(), PetscOptionsEnd()
	- PetscOptionsInt(),PetscOptionsReal()
	- $\bullet$  Integrates with  $-\text{help}$

# <span id="page-85-0"></span>**Outline**

# 2 [PETSc Integration](#page-77-0)

**•** [Initial Operations](#page-78-0)

#### • [Vector Algebra](#page-85-0)

- [Matrix Algebra](#page-100-0)  $\bullet$
- $\bullet$ [Algebraic Solvers](#page-109-0)
- [Debugging PETSc](#page-125-0)  $\bullet$
- [Profiling PETSc](#page-129-0)  $\bullet$

4 0 8

 $\sim$ 化三苯 つへへ

# <span id="page-86-0"></span>What are PETSc vectors?

- Fundamental objects representing
	- **•** solutions
	- right-hand sides
	- coefficients

Each process locally owns a subvector of contiguous global data

# <span id="page-87-0"></span>Vector Algebra

# How do I create vectors?

- VecCreate(MPI\_Comm, Vec\* )
- VecSetSizes(Vec, PetscIntn, PetscInt N)
- VecSetType(Vec, VecType typeName)
- VecSetFromOptions(Vec)
	- Can set the type at runtime

#### <span id="page-88-0"></span>Vector Algebra

# A PETSc Vec

- Supports all vector space operations
	- VecDot(), VecNorm(), VecScale()
- Has a direct interface to the values
	- VecGetArray(), VecGetArrayF90()
- Has unusual operations
	- VecSqrtAbs(), VecStrideGather()
- Communicates automatically during assembly
- Has customizable communication (**PetscSF**,**VecScatter**)

#### <span id="page-89-0"></span>Parallel Assembly Vectors and Matrices

- Processes may set an arbitrary entry
	- Must use proper interface
- Entries need not be generated locally
	- Local meaning the process on which they are stored
- PETSc automatically moves data if necessary
	- Happens during the assembly phase

#### <span id="page-90-0"></span>Vector Assembly

#### • A three step process

- Each process sets or adds values
- Begin communication to send values to the correct process
- Complete the communication

VecSetValues (Vec v, PetscInt n, PetscInt rows [], PetscScalar values [], InsertMode mode)

- Mode is either INSERT\_VALUES or ADD\_VALUES
- Two phases allow overlap of communication and computation
	- VecAssemblyBegin(Vecv)
	- VecAssemblyEnd(Vecv)

# <span id="page-91-0"></span>One Way to Set the Elements of a Vector

```
VecGetSize(x, &N);
MPI Comm_rank (PETSC COMM_WORLD, &rank );
if ( rank == 0) {
  val = 0.0;
  for (i = 0; i < N; ++i) {
    VecSetValues (x, 1, &i, &val, INSERT VALUES);
    val += 10.0;
  }
}
/
*
  These routines ensure that the data is
   distributed to the other processes \star/VecAssemblyBegin ( x ) ;
VecAssemblyEnd ( x ) ;
```
4 D.K.

イタト イミト イミ

### <span id="page-92-0"></span>A Better Way to Set the Elements of a Vector

```
VecGetOwnershipRange (x, &low, &high);
val = low*10.0;<br>.
for (i = low; i < high; ++i) {
  VecSetValues (x, 1, &i, &val, INSERT VALUES);
  val += 10.0;
}
\prime\ast No data will be communicated here \ast\primeVecAssemblyBegin ( x ) ;
VecAssemblyEnd(x);
```
#### <span id="page-93-0"></span>Selected Vector Operations

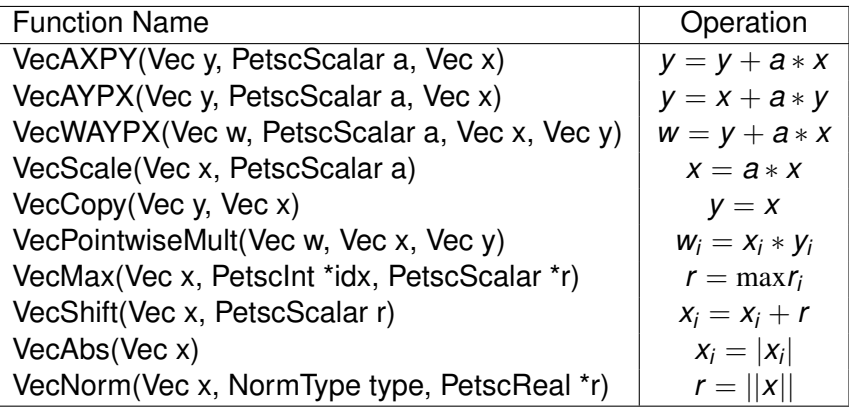

 $299$ 

(ロ) (伊)

- 세트 게 ×. Ξ

# <span id="page-94-0"></span>Working With Local Vectors

It is sometimes more efficient to directly access local storage of a  $Vec$ .

- PETSc allows you to access the local storage with
	- VecGetArray(Vec, double \* [])
- You must return the array to PETSc when you finish
	- VecRestoreArray(Vec, double \* [])
- Allows PETSc to handle data structure conversions
	- Commonly, these routines are fast and do not involve a copy

## <span id="page-95-0"></span>VecGetArray in C

```
Vec v:
PetscScalar
              *
a r r a y ;
Petscint n, i;
VecGetArray (v, &array);
VecGetLocalSize (v, &n);
PetscSynchronizedPrintf (PETSC COMM WORLD,
  " First element of local array is %f\n'n", array [0]);
PetscSynchronizedFlush (PETSC COMM WORLD) ;
for (i = 0; i < n; ++i) {
  array[i] += (PetscScalar) rank;}
VecRestoreArray (v, &array);
```
K ロ ▶ K 御 ▶ K 君 ▶ K 君

# <span id="page-96-0"></span>VecGetArray in F77

#### #include "finclude/petsc.h"

```
Vec v:
PetscScalar array (1)
PetscOffset offset
PetscInt n, i
PetscErrorCode ierr
call VecGetArray (v, array, offset, ierr)
call VecGetLocalSize (v, n, ierr)
do i = 1, narray(i+offset) = array(i+offset) + rankend do
call VecRestoreArray (v, array, offset, ierr)
```
 $\Omega$ 

イロト イ押 トイラト イラト

# <span id="page-97-0"></span>VecGetArray in F90

#### #include "finclude/petsc.h90"

```
Vec v:
Pets cScalar pointer : array(.)PetscInt n, i
PetscErrorCode i err
call VecGetArrayF90 (v, array, ierr)
call VecGetLocalSize (v, n, ierr)
do i = 1, narray(i) = array(i) + rankend do
call VecRestoreArrayF90 (v, array, ierr)
```
 $298$ 

イロト イ押 トイラト イラト

# <span id="page-98-0"></span>VecGetArray in Python

with  $v$  as  $a$ : for i in range  $(len(a))$ :  $a[i] = 5.0* i$ 

 $299$ 

K ロ ▶ K 御 ▶ K 君 ▶ K 君

### <span id="page-99-0"></span>DMDAVecGetArray in C

```
DM da:
Vec v:
DMDALocallnfo * info;PetscScalar **array;
DMDAVecGetArray (da, v, &array);
for (j = info \rightarrow ys; j < info \rightarrow ys + info \rightarrow ym; ++j) {
  for(i = info \rightarrow xs; i < info \rightarrow xs + info \rightarrow xm; ++i)u = x[i][i];ux = (2.0 * u - x[i][i-1] - x[i][i+1]) * hydhx;uyy                                   (2.0∗u  —   x[j −1][i ]  —   x[j +1][i ]) ∗ hxdhy ;
     f[i][i] = uxx + uyy;}
}
DMDAVecRestoreArray (da, v, &array);
```
4 5 8 4 5 8 4 5

# <span id="page-100-0"></span>**Outline**

#### [PETSc Integration](#page-77-0)

- **•** [Initial Operations](#page-78-0)
- [Vector Algebra](#page-85-0)

#### **• [Matrix Algebra](#page-100-0)**

- $\bullet$ [Algebraic Solvers](#page-109-0)
- [Debugging PETSc](#page-125-0)  $\bullet$
- [Profiling PETSc](#page-129-0)  $\bullet$

4 0 8

 $\sim$ -41 œ⇒ つへへ

# <span id="page-101-0"></span>What are PETSc matrices?

- Fundamental objects for storing stiffness matrices and Jacobians
- Each process locally owns a contiguous set of rows
- Supports many data types
	- AIJ, Block AIJ, Symmetric AIJ, Block Matrix, etc.
- Supports structures for many packages
	- MUMPS, Spooles, SuperLU, UMFPack, DSCPack

つひつ

#### <span id="page-102-0"></span>How do I create matrices?

- $\bullet$ MatCreate(MPI\_Comm, Mat \* )
- $\bullet$ MatSetSizes(Mat, PetscIntm, PetscInt n, M, N)
- $\bullet$ MatSetType(Mat, MatType typeName)
- MatSetFromOptions(Mat)
	- Can set the type at runtime
- MatSeqAIJPreallocation(Mat, PetscIntnz, const PetscInt nnz[])
- $\bullet$ MatXAIJPreallocation(Mat, bs, dnz[], onz[], dnzu[], onzu[])
- $\bullet$ MatSetValues(Mat, m, rows[], n, cols [], values [], InsertMode)
	- **MUST** be used, but does automatic communication

# <span id="page-103-0"></span>Matrix Polymorphism

The PETSc Mat has a single user interface,

- Matrix assembly
	- MatSetValues()
- Matrix-vector multiplication
	- $\bullet$  MatMult()
- Matrix viewing
	- $\bullet$  MatView()

but multiple underlying implementations.

- AIJ, Block AIJ, Symmetric Block AIJ,
- **o** Dense
- **Matrix-Free**
- $\bullet$  etc.

A matrix is defined by its interface, not by its data structure.

#### <span id="page-104-0"></span>Matrix Assembly

#### • A three step process

- Each process sets or adds values
- Begin communication to send values to the correct process
- Complete the communication
- MatSetValues(Matm, m, rows[], n, cols [], values [], mode)
	- mode is either INSERT\_VALUES or ADD\_VALUES
	- Logically dense block of values
- Two phase assembly allows overlap of communication and computation
	- MatAssemblyBegin(Matm, MatAssemblyType type)
	- MatAssemblyEnd(Matm, MatAssemblyType type)
	- o type is either MAT\_FLUSH\_ASSEMBLY or MAT\_FINAL\_ASSEMBLY

#### <span id="page-105-0"></span>One Way to Set the Elements of a Matrix Simple 3-point stencil for 1D Laplacian

```
v[0] = -1.0; v[1] = 2.0; v[2] = -1.0;
if (rank == 0) {
  for (row = 0; row < N; row ++) {
    cols [0] = row-1; cols [1] = row; cols [2] = row+1;
    if (row == 0) {
      MatSetValues (A, 1, & row, 2, & cols [1], & v[1], INSERT_VALUES );
    \} else if (row == N-1) {
      MatSetValues (A, 1, & row, 2, cols, v, INSERT_VALUES);
    \} else {
      MatSetValues (A, 1, & row, 3, cols, v, INSERT_VALUES) ;
     }
  }
}
MatAssemblyBegin (A, MAT_FINAL_ASSEMBLY) ;
MatAssemblyEnd (A, MAT FINAL ASSEMBLY);
```
4 5 8 4 5 8 4 5

[PETSc Integration](#page-106-0) [Matrix Algebra](#page-106-0)

# <span id="page-106-0"></span>Parallel Sparse Matrix Layout

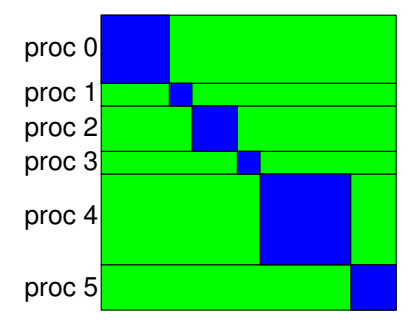

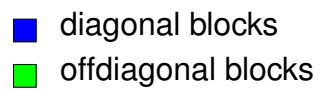

4 0 8

 $290$ 

#### <span id="page-107-0"></span>A Better Way to Set the Elements of a Matrix Simple 3-point stencil for 1D Laplacian

```
v[0] = -1.0; v[1] = 2.0; v[2] = -1.0;
MatGetOwnershipRange (A, & start, & end);
for (row = start; row < end; row ++) {
  cols [0] = row-1; cols [1] = row; cols [2] = row+1;
  if (row == 0) {
    MatSetValues (A, 1, & row, 2, & cols [1], & v[1], INSERT_VALUES );
  \} else if (row == N-1) {
    MatSetValues (A, 1, & row, 2, cols, v, INSERT_VALUES);
  \} else \{MatSetValues (A, 1, & row, 3, cols, v, INSERT_VALUES);
  }
}
MatAssemblyBegin (A, MAT_FINAL_ASSEMBLY) ;
MatAssemblyEnd (A, MAT_FINAL_ASSEMBLY) ;
```
 $\Omega$ 

4 5 8 4 5 8 4 5
## <span id="page-108-0"></span>Why Are PETSc Matrices That Way?

• No one data structure is appropriate for all problems

- Blocked and diagonal formats provide performance benefits
- PETSc has many formats
- Makes it easy to add new data structures
- Assembly is difficult enough without worrying about partitioning
	- PETSc provides parallel assembly routines
	- High performance still requires making most operations local
	- However, programs can be incrementally developed.
	- **MatPartitioning and MatOrdering can help**
- Matrix decomposition in contiguous chunks is simple
	- Makes interoperation with other codes easier
	- For other ordering, PETSc provides "Application Orderings" (AO)

つひつ

## <span id="page-109-0"></span>**Outline**

### [PETSc Integration](#page-77-0)

- **•** [Initial Operations](#page-78-0)
- [Vector Algebra](#page-85-0)
- [Matrix Algebra](#page-100-0)  $\bullet$

#### **• [Algebraic Solvers](#page-109-0)**

- [Debugging PETSc](#page-125-0)  $\bullet$
- [Profiling PETSc](#page-129-0)  $\bullet$

4 0 8

×. Æ.  $\sim$ -41 œ⇒ つへへ

<span id="page-110-0"></span>Proof is not currently enough to examine solvers

- N. M. Nachtigal, S. C. Reddy, and L. N. Trefethen, *How fast are nonsymmetric matrix iterations?*, SIAM J. Matrix Anal. Appl., **13**, pp.778–795, 1992.
- Anne Greenbaum, Vlastimil Ptak, and Zdenek Strakos, *Any Nonincreasing Convergence Curve is Possible for GMRES*, SIAM J. Matrix Anal. Appl., **17** (3), pp.465–469, 1996.

∽≏∩

#### <span id="page-111-0"></span>Linear Solvers Krylov Methods

#### • Using PETSc linear algebra, just add:

- KSPSetOperators(KSPksp, MatA, MatM, MatStructure flag)
- KSPSolve(KSPksp, Vecb, Vecx)
- Can access subobjects
	- KSPGetPC(KSPksp, PC\* pc)
- **Preconditioners must obey PETSc interface** 
	- **Basically just the KSP interface**
- **Can change solver dynamically from the command line** 
	- $\bullet$  -ksp type bicgstab

### <span id="page-112-0"></span>Nonlinear Solvers

#### Using PETSc linear algebra, just add:

- SNESSetFunction(SNESsnes, Vecr, residualFunc, void \* ctx)
- SNESSetJacobian(SNESsnes, MatA, MatM, jacFunc, void \* ctx)
- **SNESSolve(SNESsnes, Vecb, Vecx)**
- Can access subobjects
	- SNESGetKSP(SNESsnes, KSP\* ksp)
- Can customize subobjects from the cmd line
	- $\bullet$  Set the subdomain preconditioner to ILU with  $\text{-sub}$  pc type ilu

### <span id="page-113-0"></span>Basic Solver Usage

Use SNESSetFromOptions() so that everything is set dynamically

- Set the type
	- $\bullet$  Use -snes type (or take the default)
- Set the preconditioner
	- Use -npc snes type (or take the default)
- **OVerride the tolerances** 
	- **Use**-snes rtol and -snes atol
- View the solver to make sure you have the one you expect
	- **o Use**-snes view
- For debugging, monitor the residual decrease
	- Use-snes monitor
	- Use -ksp\_monitor to see the underlying linear solver

つひひ

## <span id="page-114-0"></span>3rd Party Solvers in PETSc

#### [Complete table of solvers](http://www.mcs.anl.gov/petsc/petsc-as/documentation/linearsolvertable.html)

- **1** Sequential LU
	- ILUDT (SPARSEKIT2, Yousef Saad, U of MN)
	- EUCLID & PILUT (Hypre, David Hysom, LLNL)
	- ESSL (IBM)
	- SuperLU (Jim Demmel and Sherry Li, LBNL)
	- Matlab
	- UMFPACK (Tim Davis, U. of Florida)
	- LUSOL (MINOS, Michael Saunders, Stanford)
- <sup>2</sup> Parallel LU
	- MUMPS (Patrick Amestoy, IRIT)
	- SPOOLES (Cleve Ashcroft, Boeing)
	- SuperLU Dist (Jim Demmel and Sherry Li, LBNL)
- **3** Parallel Cholesky
	- DSCPACK (Padma Raghavan, Penn. State)
	- MUMPS (Patrick Amestoy, Toulouse)
	- CHOLMOD (Tim Davis, Florida)
- $\bullet$  $\bullet$  $\bullet$  XYTlib parallel direct solver (Paul Fisch[er a](#page-113-0)[n](#page-108-0)[d](#page-113-0)[H](#page-115-0)en[r](#page-109-0)[y](#page-124-0) [T](#page-76-0)[uf](#page-77-0)[o](#page-141-0)[,](#page-142-0) [A](#page-0-0)[NL](#page-274-0)),

## <span id="page-115-0"></span>3rd Party Preconditioners in PETSc

#### [Complete table of solvers](http://www.mcs.anl.gov/petsc/petsc-as/documentation/linearsolvertable.html)

- **1** Parallel ICC
	- BlockSolve95 (Mark Jones and Paul Plassman, ANL)
- <sup>2</sup> Parallel ILU
	- PaStiX (Faverge Mathieu, INRIA)
- <sup>3</sup> Parallel Sparse Approximate Inverse
	- Parasails (Hypre, Edmund Chow, LLNL)
	- SPAI 3.0 (Marcus Grote and Barnard, NYU)
- **4 Sequential Algebraic Multigrid** 
	- RAMG (John Ruge and Klaus Steuben, GMD)
	- SAMG (Klaus Steuben, GMD)
- **5** Parallel Algebraic Multigrid
	- Prometheus (Mark Adams, PPPL)
	- BoomerAMG (Hypre, LLNL)
	- ML (Trilinos, Ray Tuminaro and Jonathan Hu, SNL)

 $\Omega$ 

すきあす 悪き (

### <span id="page-116-0"></span>User Solve

**MPI\_Comm** comm; **SNES** snes; **DM** dm; **Vec** u;

[SNESCreate\(](http://www.mcs.anl.gov/petsc/petsc-current/docs/manualpages/SNES/SNESCreate.html)comm, &snes); [SNESSetDM\(](http://www.mcs.anl.gov/petsc/petsc-current/docs/manualpages/SNES/SNESSetDM.html)snes, dm); [SNESSetFromOptions\(](http://www.mcs.anl.gov/petsc/petsc-current/docs/manualpages/SNES/SNESSetFromOptions.html)snes); [DMCreateGlobalVector\(](http://www.mcs.anl.gov/petsc/petsc-current/docs/manualpages/DM/DMCreateGlobalVector.html)dm, &u); [SNESSolve\(](http://www.mcs.anl.gov/petsc/petsc-current/docs/manualpages/SNES/SNESSolve.html)snes, NULL, u);

4 5 8 4 5 8 4 5

## <span id="page-117-0"></span>Solver code does not change for different algorithms:

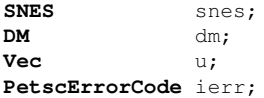

- ierr = SNESCreate(**PETSC\_COMM\_WORLD**, &snes);CHKERRQ(ierr);
- ierr = SNESSetDM(snes, dm);CHKERRQ(ierr);
- /\* Specify residual computation \*/
- ierr = SNESSetFromOptions(snes); CHKERRO(ierr); /\* Configure solver \*/
- ierr = DMCreateGlobalVector(dm, &u);CHKERRQ(ierr);
- ierr = SNESSolve(snes, **PETSC\_NULL**, u);CHKERRQ(ierr);
- Never recompile! all configuration is dynamic
- **DM** controls data layout and communication
- Type of nested solvers can be changed at runtime

 $\Omega$ 

→ 唐 × → 唐 × 。

# <span id="page-118-0"></span>I will omit error checking and declarations:

```
SNESCreate(PETSC COMM WORLD, &snes);
SNESSetDM(snes, dm);
/* Specify residual computation */SNESSetFromOptions(snes); /* Configure solver */
DMCreateGlobalVector(dm, &u);
SNESSolve(snes, PETSC_NULL, u);
```
# <span id="page-119-0"></span>The configuration API can also be used:

```
SNESCreate(PETSC COMM WORLD, &snes);
SNESSetDM(snes, dm);
/* Specify residual computation */SNESNGMRESSetRestartType(snes, SNES NGMRES RESTART PERIODIC);
SNESSetFromOptions(snes);
DMCreateGlobalVector(dm, &u);
SNESSolve(snes, PETSC NULL, u);
```
- Ignored when not applicable (no ugly check)
- Type safety of arguments is retained
- No downcasting

# <span id="page-120-0"></span>Adding a prefix namespaces command line options:

```
SNESCreate(PETSC COMM WORLD, &snes);
SNESSetDM(snes, dm);
/* Specify residual computation */SNESSetOptionsPrefix(snes, "stokes_");
SNESSetFromOptions(snes);
DMCreateGlobalVector(dm, &u);
SNESSolve(snes, PETSC NULL, u);
```
-stokes snes type qn changes the solver type, whereas  $\text{-snes type}$  qn does not

 $\rightarrow$   $\rightarrow$   $\rightarrow$ 

# <span id="page-121-0"></span>User provides a function to compute the residual:

```
SNESCreate(PETSC COMM WORLD, &snes);
SNESSetDM(snes, dm);
DMCreateGlobalVector(dm, &r);
SNESSetFunction(snes, r, FormFunction, &user);
SNESSetFromOptions(snes);
DMCreateGlobalVector(dm, &u);
SNESSolve(snes, PETSC_NULL, u);
```

$$
r=F(u)
$$

- User handles parallel communication
- User handles domain geometry and discretization

3 B X 3 B

# <span id="page-122-0"></span>**DM** allows the user to compute only on a local patch:

SNESCreate(PETSC\_COMM\_WORLD, & snes); SNESSetDM(snes, dm); SNESSetFromOptions(snes); DMCreateGlobalVector(dm, &u); SNESSolve(snes, **PETSC\_NULL**, u);

DMSNESSetLocalFunction(dm, FormFunctionLocal);

- Code looks serial to the user
- PETSc handles global residual assembly
- Also works for unstructured meshes

# <span id="page-123-0"></span>Optionally, the user can also provide a Jacobian:

SNESCreate(PETSC COMM WORLD, &snes); SNESSetDM(snes, dm); SNESSetFromOptions(snes); DMCreateGlobalVector(dm, &u); SNESSolve(snes, **PETSC\_NULL**, u);

DMSNESSetLocalFunction(dm, FormFunctionLocal); DMSNESSetLocalJacobian(dm, FormJacobianLocal);

# SNES ex62 allows both

- finite difference (JFNK), and
- FEM action

versions of the Jacobian.

# <span id="page-124-0"></span>The **DM** also handles storage:

CreateMesh (PETSC COMM WORLD, &user, &dm); DMCreateLocalVector(dm, &lu); DMCreateGlobalVector(dm, &u); DMCreateMatrix(dm, &J);

- DM can create local and global vectors
- Matrices are correctly preallocated
- Easy supported for discretization

# <span id="page-125-0"></span>**Outline**

### [PETSc Integration](#page-77-0)

- **•** [Initial Operations](#page-78-0)
- [Vector Algebra](#page-85-0)
- [Matrix Algebra](#page-100-0)  $\bullet$
- [Algebraic Solvers](#page-109-0)
- **o** [Debugging PETSc](#page-125-0)
- [Profiling PETSc](#page-129-0)  $\bullet$

4 0 8

 $\sim$ 化三苯 つへへ

# <span id="page-126-0"></span>Correctness Debugging

- Automatic generation of tracebacks
- Detecting memory corruption and leaks
- Optional user-defined error handlers

つひひ

## <span id="page-127-0"></span>Interacting with the Debugger

#### • Launch the debugger

- o -start in debugger [gdb,dbx,noxterm]
- $\bullet$  -on error attach debugger [gdb,dbx,noxterm]

#### • Attach the debugger only to some parallel processes

- -debugger\_nodes 0,1
- Set the display (often necessary on a cluster)
	- -display khan.mcs.anl.gov:0.0

# <span id="page-128-0"></span>Debugging Tips

- $\bullet$  Put a breakpoint in PetscError() to catch errors as they occur
- **PETSc tracks memory overwrites at both ends of arrays** 
	- The CHKMEMQ macro causes a check of all allocated memory
	- Track memory overwrites by bracketing them with CHKMEMQ
- PETSc checks for leaked memory
	- Use PetscMalloc() and PetscFree() for all allocation
	- **Print unfreed memory on** PetscFinalize() with -malloc\_dump
- Simply the best tool today is valgrind
	- It checks memory access, cache performance, memory usage, etc.
	- <http://www.valgrind.org>
	- Need -trace-children=yes when running under MPI

# <span id="page-129-0"></span>**Outline**

### [PETSc Integration](#page-77-0)

- **•** [Initial Operations](#page-78-0)
- [Vector Algebra](#page-85-0)
- [Matrix Algebra](#page-100-0)  $\bullet$
- $\bullet$ [Algebraic Solvers](#page-109-0)
- **[Debugging PETSc](#page-125-0)**
- **[Profiling PETSc](#page-129-0)**

4 0 8

化三苯

つへへ

# <span id="page-130-0"></span>Performance Debugging

#### • PETSc has integrated profiling

- Option -log\_summary prints a report on PetscFinalize()
- PETSc allows user-defined events
	- Events report time, calls, flops, communication, etc.
	- Memory usage is tracked by object

#### • Profiling is separated into stages

• Event statistics are aggregated by stage

つひつ

## <span id="page-131-0"></span>Using Stages and Events

- **Use** PetscLogStageRegister() **to create a new stage** 
	- Stages are identifier by an integer handle
- **.** Use PetscLogStagePush/Pop() to manage stages
	- Stages may be nested, but will not aggregate in a nested fashion
- **.** Use PetscLogEventRegister() to create a new stage
	- Events also have an associated class
- **.** Use PetscLogEventBegin/End() to manage events
	- Events may also be nested and will aggregate in a nested fashion

 $\Omega$ 

**• Can use** PetscLogFlops() to log user flops

#### <span id="page-132-0"></span>Adding A Logging Stage C

#### int stageNum;

```
PetscLogStageRegister (& stageNum, "name");
PetscLogStagePush ( stageNum ) ;
```

```
/* Code to Monitor */
```
PetscLogStagePop ( ) ;

イロトメ 倒 トメ 差 トメ 差

∍

 $299$ 

[PETSc Integration](#page-133-0) [Profiling PETSc](#page-133-0)

#### <span id="page-133-0"></span>Adding A Logging Stage Python

with PETSc. LogStage ('Fluid Stage') as fluid Stage: # All operations will be aggregated in fluid Stage  $fluid$ . solve $()$ 

 $299$ 

K ロ ⊁ K 倒 ≯ K 君 ⊁ K 君 ⊁

#### <span id="page-134-0"></span>Adding A Logging Event C

static int USER EVENT;

```
PetscLogEventRegister (&USER_EVENT, "name", CLS_ID);
PetscLogEventBegin (USER_EVENT, 0, 0, 0, 0);
```
/\* Code to Monitor \*/

PetscLogFlops ( user event flops ); PetscLogEventEnd (USER\_EVENT, 0, 0, 0, 0);

 $\Omega$ 

K ロ ⊁ K 倒 ≯ K 君 ⊁ K 君 ⊁

[PETSc Integration](#page-135-0) [Profiling PETSc](#page-135-0)

#### <span id="page-135-0"></span>Adding A Logging Event Python

```
with PETSc. logEvent ('Reconstruction') as recEvent:
  # All operations are timed in recEvent
  reconstruct (sol)
  # Flops are logged to recEvent
  PETSc. Log. log Flops (user event flops)
```
 $298$ 

K ロ ⊁ K 倒 ≯ K 君 ⊁ K 君 ⊁

# <span id="page-136-0"></span>Adding A Logging Class

static int CLASS ID;

PetscLogClassRegister (&CLASS\_ID, "name");

- Class ID identifies a class uniquely
- Must initialize before creating any objects of this type

4 0 8

 $\rightarrow$   $\rightarrow$ 

## <span id="page-137-0"></span>**Matrix Memory Preallocation**

- PETSc sparse matrices are dynamic data structures
	- can add additional nonzeros freely
- Dynamically adding many nonzeros
	- requires additional memory allocations
	- requires copies
	- **•** can kill performance
- Memory preallocation provides
	- the freedom of dynamic data structures
	- good performance
- Easiest solution is to replicate the assembly code
	- Remove computation, but preserve the indexing code
	- Store set of columns for each row
- Call preallocation rourines for all datatypes
	- MatSeqAIJSetPreallocation()
	- MatMPIAIJSetPreallocation()
	- Only the relevant data will be used

#### <span id="page-138-0"></span>Matrix Memory Preallocation Sequential Sparse Matrices

MatSeqAIJPreallocation(Mat A, int nz, int nnz[])

nz: expected number of nonzeros in any row

nnz(i): expected number of nonzeros in row i

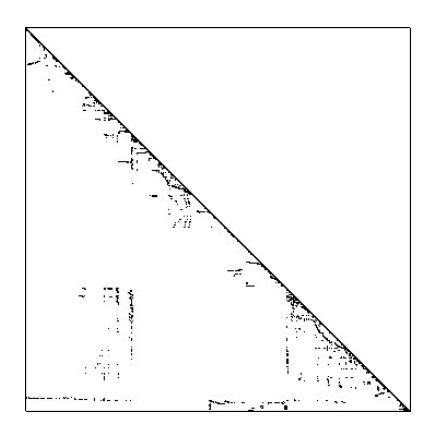

#### <span id="page-139-0"></span>Matrix Memory Preallocation ParallelSparseMatrix

- Each process locally owns a submatrix of contiguous global rows
- Each submatrix consists of diagonal and off-diagonal parts

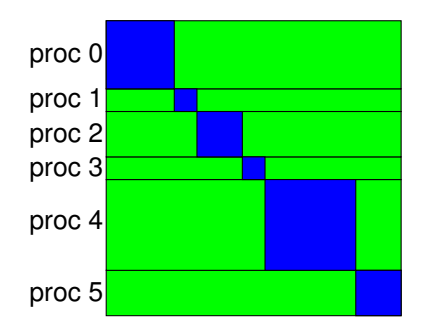

- diagonal blocks
- offdiagonal blocks

● MatGetOwnershipRange(Mat A, int \*start, int \*end) start: first locally owned row of global matrix end-1: last locally owned row of global matrix 4 0 8  $\Omega$ 

#### <span id="page-140-0"></span>**Matrix Memory Preallocation** Parallel Sparse Matrices

- MatMPIAIJPreallocation(Mat A, int dnz, int dnnz[], int onz, int onnz[])
- dnz: expected number of nonzeros in any row in the diagonal block  $n(z)$ : expected number of nonzeros in row i in the diagonal block onz: expected number of nonzeros in any row in the offdiagonal portion  $n(z)$ : expected number of nonzeros in row i in the offdiagonal portion

#### <span id="page-141-0"></span>Matrix Memory Preallocation Verifying Preallocation

- **Use runtime option**  $\text{-info}$
- Output:

```
[proc #] Matrix size: %d X %d; storage space:
%d unneeded, %d used
[proc #] Number of mallocs during MatSetValues( )
is %d
```

```
[merlin] mpirun ex2 -log info
[0] MatAssemblyEnd_SeqAIJ: Matrix size: 56 X 56; storage space:
\overline{101} 310 unneeded, 250 used
[0] MatAssemblyEnd SeqAIJ: Number of mallocs during MatSetValues() is 0
[0] MatAssemblyEnd SeqAIJ: Most nonzeros in any row is 5
[0] Mat AIJ CheckInode: Found 56 nodes out of 56 rows. Not using Inode routine
[0]Mat AIJ CheckInode: Found 56 nodes out of 56 rows. Not using Inode routine
Norm of error 0.000156044 iterations 6
[0] PetscFinalize: PETSc successfully ended!
```
K ロ ▶ K 個 ▶ K 로 ▶ K 로 ▶ - 로 - K 9 Q @

<span id="page-142-0"></span>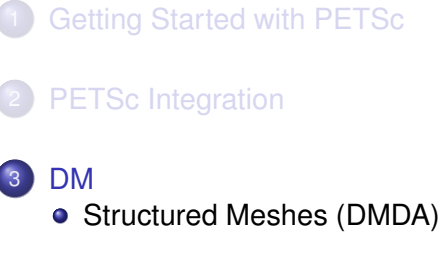

#### **[Advanced Solvers](#page-164-0)**

4 0 8

[DM](#page-142-0)

∋⇒

#### <span id="page-143-0"></span>**•** Allocation

- DMCreateGlobalVector(**DM**, **Vec** \*)
- DMCreateLocalVector(**DM**, **Vec** \*)
- DMCreateMatrix(**DM**, MatType, **Mat** \*)

#### **•** Mapping

DMGlobalToLocalBegin/End(**DM**, **Vec**, **InsertMode**, **Vec**)

[DM](#page-143-0)

- DMLocalToGlobalBegin/End(**DM**, **Vec**, **InsertMode**, **Vec**)
- DMGetLocalToGlobalMapping(**DM**, **IS** \*)
#### <span id="page-144-0"></span>**•** Geometry

- DMGetCoordinateDM(**DM**, **DM** \*)
- DMGetCoordinates(**DM**, **Vec** \*)
- DMGetCoordinatesLocal(**DM**, **Vec** \*)

#### Layout

- DMGetDefaultSection(**DM**, **PetscSection** \*)
- DMGetDefaultGlobalSection(**DM**, **PetscSection** \*)

[DM](#page-144-0)

DMGetDefaultSF(**DM**, **PetscSF** \*)

 $290$ 

#### <span id="page-145-0"></span>**•** Hierarchy

- DMRefine(**DM**, **MPI\_Comm**, **DM** \*)
- DMCoarsen(**DM**, **MPI\_Comm**, **DM** \*)
- DMGetSubDM(**DM**, **MPI\_Comm**, **DM** \*)

#### • Intergrid transfer

DMGetInterpolation(**DM**, **DM**, **Mat** \*, **Vec** \*)

[DM](#page-145-0)

- DMGetAggregates(**DM**, **DM**, **Mat** \*)
- DMGetInjection(**DM**, **DM**, **VecScatter** \*)

<span id="page-146-0"></span>The **DM** interface uses the *local* callback functions to

**•** assemble global functions/operators from local pieces

[DM](#page-146-0)

• assemble functions/operators on coarse grids

Then **PCMG** organizes

- control flow for the multilevel solve, and
- **•** projection and smoothing operators at each level.

റെ ഭ

## <span id="page-147-0"></span>**Outline**

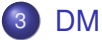

**• [Structured Meshes \(DMDA\)](#page-147-0)** 

4日下  $\leftarrow$   $\leftarrow$   $\leftarrow$  → 唐→ × Ξ

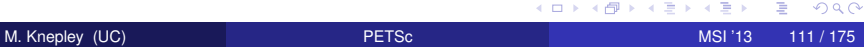

 $290$ 

## <span id="page-148-0"></span>What is a DMDA?

# **DMDA** is a topology interface on structured grids

- Handles parallel data layout
- Handles local and global indices
	- O DMDAGetGlobalIndices() and DMDAGetAO()
- Provides local and global vectors
	- O DMGetGlobalVector() and DMGetLocalVector()
- Handles ghost values coherence
	- O DMGlobalToLocalBegin/End() and DMLocalToGlobalBegin/End()

∽≏∩

## <span id="page-149-0"></span>Residual Evaluation

### The **DM** interface is based upon *local* callback functions

- FormFunctionLocal()
- FormJacobianLocal()

#### Callbacks are registered using

- O SNESSetDM(), TSSetDM()
- DMSNESSetFunctionLocal(), DMTSSetJacobianLocal()

When PETSc needs to evaluate the nonlinear residual **F(x)**,

- Each process evaluates the local residual
- PETSc assembles the global residual automatically
	- **.** Uses DMLocalToGlobal() method

## <span id="page-150-0"></span>Ghost Values

To evaluate a local function *f*(*x*), each process requires

- its local portion of the vector *x*
- its ghost values, bordering portions of *x* owned by neighboring processes

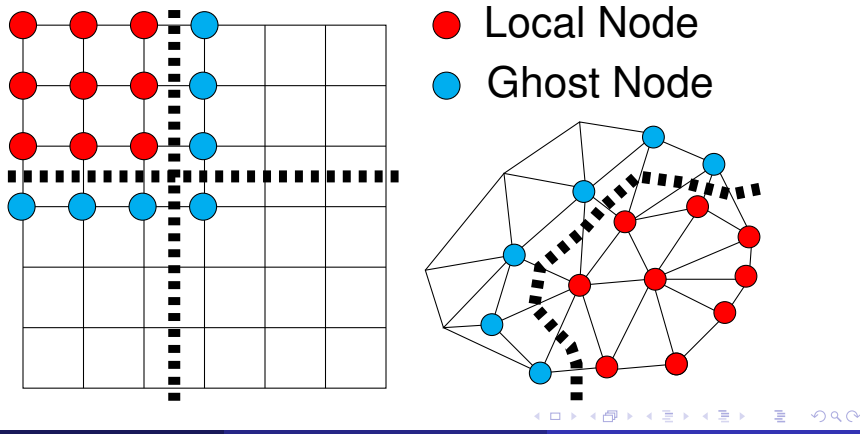

## <span id="page-151-0"></span>DMDA Global Numberings

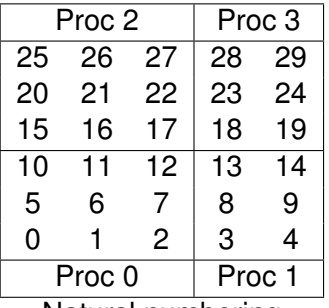

Natural numbering

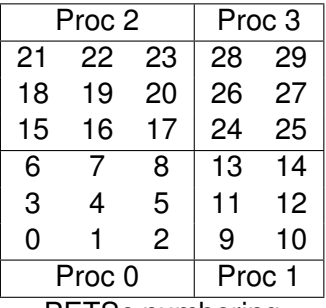

PETSc numbering

4 0 8

×.

÷

≣ M. Knepley (UC) [PETSc](#page-0-0) MSI '13 115 / 175

つへへ

# <span id="page-152-0"></span>DMDA Global vs. Local Numbering

- **Global**: Each vertex has a unique id belongs on a unique process
- **Local**: Numbering includes vertices from neighboring processes
	- These are called ghost vertices

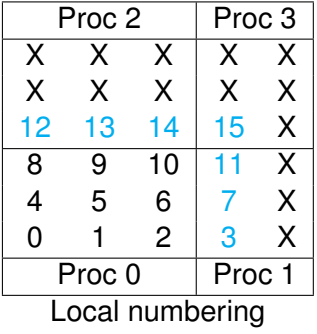

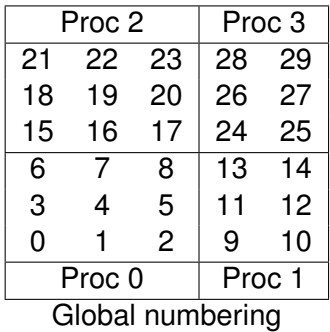

## <span id="page-153-0"></span>DMDA Local Function

User provided function calculates the nonlinear residual (in 2D)

( \* lf )(DMDALocalInfo \* info, PetscScalar \*\* x, PetscScalar \*\* r , void \* ctx )

info: All layout and numbering information

- $x$ : The current solution (a multidimensional array)
- r: The residual
- ctx: The user context passed to DMDASNESSetFunctionLocal()

The local DMDA function is activated by calling

DMDASNESSetFunctionLocal(dm, INSERT\_VALUES, lfunc, &ctx)

## <span id="page-154-0"></span>Bratu Residual Evaluation

$$
\Delta u + \lambda e^u = 0
$$

ResLocal(DMDALocalInfo \*info , PetscScalar \*\*x, PetscScalar \*\*f , void \*ctx)  $for (i = info \rightarrow vs; i < info \rightarrow vs + info \rightarrow ym; ++i)$  {  $for (i = info ->xs; i < info ->xs+info ->xm; ++i)$  $u = x[i][i];$ if (  $i == 0$  | |  $i == 0$  | |  $i == M$  | |  $i == N$  } {  $\textsf{f}\left[\;\right] \left[\;\right] \; = \; 2.0\, \texttt{\textbackslash}(\textsf{hydhx+hxdhy)}\, \texttt{\textbackslash} \textsf{u}$ ; continue; }  $u_{\text{max}} = (2.0 * u - x[i][i-1] - x[i][i+1]) * hydhx;$  $u_y = (2.0 * u - x[j-1][i] - x[j+1][i]) * hxdhy;$  $\textsf{f}\left[\;\right]\left[\;\right]$  = u\_xx + u\_yy  $-$  hx\*hy\*lambda\*exp(u); } } }

#### [\\$PETSC\\_DIR/src/snes/examples/tutorials/ex5.c](http://www.mcs.anl.gov/petsc/petsc-current/src/snes/examples/tutorials/ex5.c.html)

 $\Omega$ 

**REPAREM** 

## <span id="page-155-0"></span>DMDA Local Jacobian

User provided function calculates the Jacobian (in 2D)

( \* ljac )(DMDALocalInfo \* info, PetscScalar \*\* x, Mat J, void \* ctx )

info: All layout and numbering information

- $x$ : The current solution
- $J$ : The Jacobian
- ctx: The user context passed to DASetLocalJacobian()

The local DMDA function is activated by calling

DMDASNESSetJacobianLocal(dm, ljac, &ctx)

## <span id="page-156-0"></span>Bratu Jacobian Evaluation

```
JacLocal(DMDALocalInfo *info ,PetscScalar **x,Mat jac ,void *ctx) {
for (i = info \rightarrow vs; i < info \rightarrow vs + info \rightarrow ym; i++)for(i = info \rightarrow xs; i < info \rightarrow xs + info \rightarrow xm; i++)row i = i; row i = i;
    if ( i == 0 | | j == 0 | | i == mx−1 | | j == my−1) {
      v[0] = 1.0:
      MatSetValuesStencil(iac.1.&row.1.&row.v.INSERT_VALUES);
    \} else {
      v[0] = -(hx/hy); col[0]. j = j-1; col[0]. j = i;
      v[1] = -(hy/hx); col[1], i = j; col[1], i = i-1;v[2] = 2.0*(hy/hx+hx/hy)− hx *
hy *
lambda * PetscExpScala r ( x [ j ] [ i ] ) ;
      v[3] = -(hy/hx); col[3], i = j; col[3], i = i+1;v[4] = -(hx/hy); col[4], i = i+1; col[4], i = i;MatSetValuesStencil(iac.1.&row.5.col.v.INSERT_VALUES);
} } } }
```
#### [\\$PETSC\\_DIR/src/snes/examples/tutorials/ex5.c](http://www.mcs.anl.gov/petsc/petsc-current/src/snes/examples/tutorials/ex5.c.html)

イロト イ押ト イヨト イヨトー

G.  $\Omega$ 

- <span id="page-157-0"></span>The **DMDA** object contains only layout (topology) information
	- All field data is contained in PETSc **Vecs**
- Global vectors are parallel
	- Each process stores a unique local portion
	- DMCreateGlobalVector(**DM** da, **Vec** \*gvec)
- Local vectors are sequential (and usually temporary)
	- Each process stores its local portion plus ghost values
	- DMCreateLocalVector(**DM** da, **Vec** \*lvec)
	- includes ghost and boundary values!

## <span id="page-158-0"></span>Updating Ghosts

### Two-step process enables overlapping computation and communication

DMGlobalToLocalBegin(da, gvec, mode, lvec)

- $\bullet$  gvec provides the data
- mode is either INSERT\_VALUES or ADD\_VALUES
- $\bullet$  lvec holds the local and ghost values

DMGlobalToLocalEnd(da, gvec, mode, lvec)

**• Finishes the communication** 

The process can be reversed with DALocalToGlobalBegin/End().

## <span id="page-159-0"></span>DMDA Stencils

#### Both the box stencil and star stencil are available.

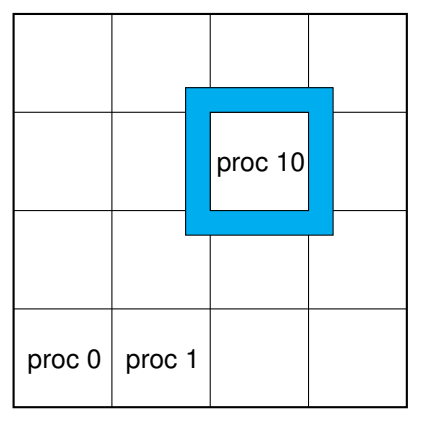

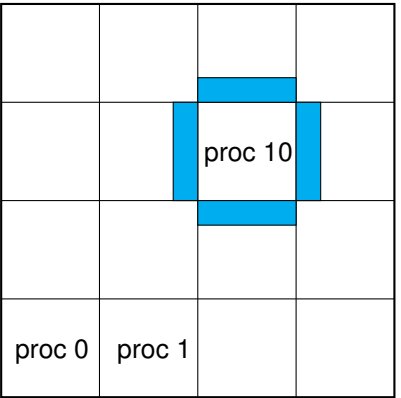

# Box Stencil Star Stencil

 $\left\{ \begin{array}{ccc} 1 & 1 & 1 \\ 1 & 1 & 1 \end{array} \right\}$ э

4 0 8

## <span id="page-160-0"></span>Setting Values on Regular Grids

### PETSc provides

Mat Set Values Stencil (Mat A, m, Mat Stencil idxm [], n, Mat Stencil idxn [], PetscScalar values [], InsertMode mode)

- Each row or column is actually a **MatStencil**
	- This specifies grid coordinates and a component if necessary
	- Can imagine for unstructured grids, they are *vertices*
- The values are the same logically dense block in row/col

# <span id="page-161-0"></span>Creating a DMDA

DMDACreate2d(comm, bdX, bdY, type, M, N, m, n, dof, s, lm[], ln[], DMDA \* da)

- bd: Specifies boundary behavior
	- DM\_BOUNDARY\_NONE, DM\_BOUNDARY\_GHOSTED, or DM\_BOUNDARY\_PERIODIC
- $\epsilon$ vpe: Specifies stencil
	- $\bullet$  DMDA STENCIL BOX or DMDA STENCIL STAR
- $M/N$ : Number of grid points in  $x/y$ -direction
- m/n: Number of processes in x/y-direction
- dof: Degrees of freedom per node
	- s: The stencil width
- lm/n: Alternative array of local sizes
	- **.** Use NULL for the default

## <span id="page-162-0"></span>Viewing the DA

#### We use [SNES ex5](http://www.mcs.anl.gov/petsc/petsc-current/src/snes/examples/tutorials/ex5.c.html)

- $\bullet$  ex5 -dm view
	- Shows both the DA and coordinate DA:
- $\bullet$  ex5 -dm view draw -draw pause -1
- ex5 -da\_grid\_x 10 -da\_grid\_y 10 -dm\_view draw -draw\_pause -1
- \${PETSC\_ARCH}/bin/mpiexec -n 4 ex5 -da\_grid\_x 10 -da\_grid\_y 10 -dm\_view draw -draw\_pause -1
	- Shows PETSc numbering

3 B X 3 B

## <span id="page-163-0"></span>DA Operators

### • Evaluate only the local portion

- No nice local array form without copies
- Use MatSetValuesStencil() to convert  $(i, j, k)$  to indices

### Also use [SNES ex48](http://www.mcs.anl.gov/petsc/petsc-current/src/snes/examples/tutorials/ex48.c.html)

- mpiexec -n 2 ./ex5 -da\_grid\_x 10 -da\_grid\_y 10 -mat\_view draw -draw\_pause -1
- mpiexec -n 3 ./ex48 -mat\_view draw -draw\_pause 1 -da\_refine 3 -mat\_type aij

 $\Omega$ 

 $\mathcal{A}$  . If  $\mathcal{B}$  is a set

# <span id="page-164-0"></span>**Outline**

- **[Getting Started with PETSc](#page-11-0)**
- **[PETSc Integration](#page-77-0)**
- **[DM](#page-142-0)**

### **[Advanced Solvers](#page-164-0)**

- **•** [Fieldsplit](#page-166-0)
- **•** [Multigrid](#page-202-0)
- **[Nonlinear Solvers](#page-209-0)**
- **[Timestepping](#page-246-0)**

 $4.11 +$ 

 $\sim$  $\mathcal{A}$ œ⇒

[Advanced Solvers](#page-165-0)

# <span id="page-165-0"></span>The Great Solver Schism: Monolithic or Split?

### **Monolithic Split Split**

- **•** Direct solvers
- **Coupled Schwarz**
- Coupled Neumann-Neumann (use unassembled matrices)
- **Coupled Multigrid**

- **Physics-split Schwarz** (based on relaxation)
- Physics-split Schur (based on factorization)
	- SIMPLE, PCD, LSC
	- segregated smoothers
	- Augmented Lagrangian

#### **Need to understand**

- Local spectral properties
- Compatibility properties

• Global coupling strengths

# <span id="page-166-0"></span>**Outline**

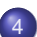

## **[Advanced Solvers](#page-164-0)**

- **•** [Fieldsplit](#page-166-0)
- **•** [Multigrid](#page-202-0)
- [Nonlinear Solvers](#page-209-0)
- **[Timestepping](#page-246-0)**

(ロ ) ( d )

Þ

-4 B + ×. 重

 $290$ 

# <span id="page-167-0"></span>FieldSplit Preconditioner

# Analysis

- Use **IS**es to define fields
- Decouples **PC** from problem definition

# • Synthesis

- Additive, Multiplicative, Schur
- **Commutes with Multigrid**

# <span id="page-168-0"></span>FieldSplit Customization

- **•** Analysis
	- -pc\_fieldsplit\_<**split num**>\_fields 2,1,5
	- -pc\_fieldsplit\_detect\_saddle\_point
- Synthesis
	- -pc\_fieldsplit\_type
	- -pc\_fieldsplit\_real\_diagonal Use diagonal blocks of operator to build PC
- Schur complements
	- $\bullet$  -pc fieldsplit schur precondition <self,user,diag> How to build preconditioner for *S*
	- -pc\_fieldsplit\_schur\_factorization\_type <diag,lower,upper,full> Which off-diagonal parts of the block factorization to use

 $\Omega$ 

メモトメモト!

### <span id="page-169-0"></span>[ex62:](http://www.mcs.anl.gov/petsc/petsc-as/snapshots/petsc-dev/src/snes/examples/tutorials/ex62.c.html)  $P_2/P_1$  Stokes Problem on Unstructured Mesh

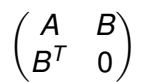

4 0 8

-4 E +

M. Knepley (UC) **[PETSc](#page-0-0) MSI '13 133 / 175** 

つへへ

# <span id="page-170-0"></span>[ex62:](http://www.mcs.anl.gov/petsc/petsc-as/snapshots/petsc-dev/src/snes/examples/tutorials/ex62.c.html)  $P_2/P_1$  Stokes Problem on Unstructured Mesh Block-Jacobi (Exact)

-ksp\_type gmres -pc\_type fieldsplit -pc\_fieldsplit\_type additive -fieldsplit\_velocity\_ksp\_type preonly -fieldsplit\_velocity\_pc\_type lu -fieldsplit\_pressure\_ksp\_type preonly -fieldsplit\_pressure\_pc\_type jacobi

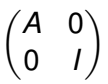

 $\Omega$ 

**A BAK A BAK** 

# <span id="page-171-0"></span>[ex62:](http://www.mcs.anl.gov/petsc/petsc-as/snapshots/petsc-dev/src/snes/examples/tutorials/ex62.c.html)  $P_2/P_1$  Stokes Problem on Unstructured Mesh Block-Jacobi (Inexact)

-ksp\_type fgmres -pc\_type fieldsplit -pc\_fieldsplit\_type additive -fieldsplit\_velocity\_ksp\_type preonly -fieldsplit\_velocity\_pc\_type gamg -fieldsplit\_pressure\_ksp\_type preonly -fieldsplit\_pressure\_pc\_type jacobi

$$
\begin{pmatrix} \hat{A} & 0 \\ 0 & I \end{pmatrix}
$$

 $\Omega$ 

化重氮化重氮化

# <span id="page-172-0"></span>[ex62:](http://www.mcs.anl.gov/petsc/petsc-as/snapshots/petsc-dev/src/snes/examples/tutorials/ex62.c.html)  $P_2/P_1$  Stokes Problem on Unstructured Mesh Gauss-Seidel (Inexact)

-ksp\_type fgmres -pc\_type fieldsplit -pc\_fieldsplit\_type multiplicative -fieldsplit\_velocity\_ksp\_type preonly -fieldsplit\_velocity\_pc\_type gamg -fieldsplit\_pressure\_ksp\_type preonly -fieldsplit\_pressure\_pc\_type jacobi

$$
\begin{pmatrix} \hat{A} & B \\ 0 & I \end{pmatrix}
$$

# <span id="page-173-0"></span>[ex62:](http://www.mcs.anl.gov/petsc/petsc-as/snapshots/petsc-dev/src/snes/examples/tutorials/ex62.c.html)  $P_2/P_1$  Stokes Problem on Unstructured Mesh

### Gauss-Seidel (Inexact)

```
-ksp_type fgmres -pc_type fieldsplit -pc_fieldsplit_type multiplicative
-pc_fieldsplit_0_fields 1 -pc_fieldsplit_1_fields 0
-fieldsplit_velocity_ksp_type preonly -fieldsplit_velocity_pc_type gamg
 -fieldsplit_pressure_ksp_type preonly -fieldsplit_pressure_pc_type jacobi
```

$$
\begin{pmatrix} I & B^T \\ 0 & \hat{A} \end{pmatrix}
$$

イロト イ押ト イヨト イヨトー

G.

## <span id="page-174-0"></span>[ex62:](http://www.mcs.anl.gov/petsc/petsc-as/snapshots/petsc-dev/src/snes/examples/tutorials/ex62.c.html)  $P_2/P_1$  Stokes Problem on Unstructured Mesh

### Diagonal Schur Complement

```
-ksp_type fgmres -pc_type fieldsplit -pc_fieldsplit_type_schur
-pc_fieldsplit_schur_factorization_type diag
-fieldsplit_velocity_ksp_type preonly -fieldsplit_velocity_pc_type gamg
-fieldsplit pressure ksp_type_minres -fieldsplit_pressure_pc_type_none
```

$$
\begin{pmatrix} \hat{A} & 0 \\ 0 & -\hat{S} \end{pmatrix}
$$

**REPARE** 

## <span id="page-175-0"></span>[ex62:](http://www.mcs.anl.gov/petsc/petsc-as/snapshots/petsc-dev/src/snes/examples/tutorials/ex62.c.html)  $P_2/P_1$  Stokes Problem on Unstructured Mesh

### Lower Schur Complement

```
-ksp_type fgmres -pc_type fieldsplit -pc_fieldsplit_type schur
-pc_fieldsplit_schur_factorization_type lower
-fieldsplit_velocity_ksp_type preonly -fieldsplit_velocity_pc_type gamg
-fieldsplit pressure ksp_type_minres -fieldsplit_pressure_pc_type_none
```
 $\hat{A}$  0  $B^{\mathcal{T}}$   $\hat{S}$  $\setminus$ 

 $\Omega$ 

す 御 メ オ 君 メ オ 君 メー

## <span id="page-176-0"></span>[ex62:](http://www.mcs.anl.gov/petsc/petsc-as/snapshots/petsc-dev/src/snes/examples/tutorials/ex62.c.html)  $P_2/P_1$  Stokes Problem on Unstructured Mesh

### Upper Schur Complement

```
-ksp_type fgmres -pc_type fieldsplit -pc_fieldsplit_type schur
-pc_fieldsplit_schur_factorization_type upper
-fieldsplit_velocity_ksp_type preonly -fieldsplit_velocity_pc_type gamg
-fieldsplit pressure ksp_type_minres -fieldsplit_pressure_pc_type_none
```

$$
\begin{pmatrix} \hat{A} & B \\ & \hat{S} \end{pmatrix}
$$

 $\Omega$ 

イロト イ押ト イヨト イヨト

## <span id="page-177-0"></span>[ex62:](http://www.mcs.anl.gov/petsc/petsc-as/snapshots/petsc-dev/src/snes/examples/tutorials/ex62.c.html)  $P_2/P_1$  Stokes Problem on Unstructured Mesh

### Uzawa

```
-ksp_type fgmres -pc_type fieldsplit -pc_fieldsplit_type schur
-pc_fieldsplit_schur_factorization_type upper
-fieldsplit_velocity_ksp_type preonly -fieldsplit_velocity_pc_type lu
-fieldsplit pressure ksp_type_richardson
-fieldsplit_pressure_ksp_max_its 1
```
 *A B S*ˆ λ

 $\Omega$ 

イロト イ押ト イヨト イヨトー

## <span id="page-178-0"></span>[ex62:](http://www.mcs.anl.gov/petsc/petsc-as/snapshots/petsc-dev/src/snes/examples/tutorials/ex62.c.html)  $P_2/P_1$  Stokes Problem on Unstructured Mesh

### Full Schur Complement

```
-ksp_type fgmres -pc_type fieldsplit -pc_fieldsplit_type schur
-pc_fieldsplit_schur_factorization_type full
-fieldsplit_velocity_ksp_type preonly -fieldsplit_velocity_pc_type lu
-fieldsplit_pressure_ksp_rtol 1e-10 -fieldsplit_pressure_pc_type_jacobi
```

$$
\begin{pmatrix} I & 0 \ B^T A^{-1} & I \end{pmatrix} \begin{pmatrix} A & 0 \ 0 & S \end{pmatrix} \begin{pmatrix} I & A^{-1}B \ 0 & I \end{pmatrix}
$$

 $\Omega$ 

⊀ 御 ≯ ∢ 君 ≯ ∢ 君 ≯…

# <span id="page-179-0"></span>[ex62:](http://www.mcs.anl.gov/petsc/petsc-as/snapshots/petsc-dev/src/snes/examples/tutorials/ex62.c.html)  $P_2/P_1$  Stokes Problem on Unstructured Mesh

## SIMPLE

```
-ksp_type fgmres -pc_type fieldsplit -pc_fieldsplit_type schur
-pc_fieldsplit_schur_factorization_type full
-fieldsplit_velocity_ksp_type preonly -fieldsplit_velocity_pc_type lu
-fieldsplit pressure ksp_rtol 1e-10 -fieldsplit_pressure_pc_type_jacobi
 -fieldsplit_pressure_inner_ksp_type preonly
  -fieldsplit_pressure_inner_pc_type jacobi
 -fieldsplit_pressure_upper_ksp_type preonly
  -fieldsplit_pressure_upper_pc_type jacobi
```

$$
\begin{pmatrix} I & 0 \ B^T A^{-1} & I \end{pmatrix} \begin{pmatrix} A & 0 \ 0 & B^T D_A^{-1} B \end{pmatrix} \begin{pmatrix} I & D_A^{-1} B \ 0 & I \end{pmatrix}
$$

 $\Omega$ 

K ロ ▶ K 御 ▶ K 君 ▶ K 君 ▶ ...
# <span id="page-180-0"></span>Solver Configuration: No New Code

### [ex62:](http://www.mcs.anl.gov/petsc/petsc-as/snapshots/petsc-dev/src/snes/examples/tutorials/ex62.c.html)  $P_2/P_1$  Stokes Problem on Unstructured Mesh

#### Least-Squares Commutator

-ksp\_type fgmres -pc\_type fieldsplit -pc\_fieldsplit\_type schur -pc\_fieldsplit\_schur\_factorization\_type\_full -pc fieldsplit schur precondition self -fieldsplit velocity ksp\_type gmres -fieldsplit velocity pc\_type lu -fieldsplit\_pressure\_ksp\_rtol 1e-5 -fieldsplit\_pressure\_pc\_type lsc

$$
\begin{pmatrix} I & 0 \ B^T A^{-1} & I \end{pmatrix} \begin{pmatrix} A & 0 \ 0 & \hat{S}_{\rm LSC} \end{pmatrix} \begin{pmatrix} I & A^{-1}B \ 0 & I \end{pmatrix}
$$

 $\Omega$ 

イロト イ押ト イヨト イヨトー

## <span id="page-181-0"></span>Solver Configuration: No New Code

# [ex31:](http://www.mcs.anl.gov/petsc/petsc-as/snapshots/petsc-dev/src/snes/examples/tutorials/ex31.c.html)  $P_2/P_1$  Stokes Problem with Temperature on Unstructured Mesh Additive Schwarz + Full Schur Complement

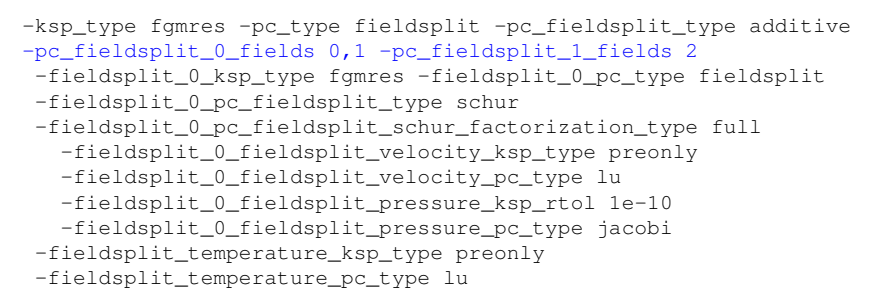

$$
\left(\begin{pmatrix} I & 0 \ B^T A^{-1} & I \end{pmatrix} \begin{pmatrix} \hat{A} & 0 \ 0 & \hat{S} \end{pmatrix} \begin{pmatrix} I & A^{-1}B \\ 0 & I \end{pmatrix} & 0 \\ 0 & L_T \end{pmatrix}
$$

 $299$ 

K ロ ▶ K @ ▶ K 경 ▶ K 경 ▶ 《 경 〉

## <span id="page-182-0"></span>Solver Configuration: No New Code

# [ex31:](http://www.mcs.anl.gov/petsc/petsc-as/snapshots/petsc-dev/src/snes/examples/tutorials/ex31.c.html)  $P_2/P_1$  Stokes Problem with Temperature on Unstructured Mesh Upper Schur Comp. + Full Schur Comp. + Least-Squares Comm.

-ksp\_type fgmres -pc\_type fieldsplit -pc\_fieldsplit\_type schur -pc\_fieldsplit\_0\_fields 0,1 -pc\_fieldsplit\_1\_fields 2 -pc\_fieldsplit\_schur\_factorization\_type upper -fieldsplit\_0\_ksp\_type fgmres -fieldsplit\_0\_pc\_type fieldsplit -fieldsplit\_0\_pc\_fieldsplit\_type schur -fieldsplit\_0\_pc\_fieldsplit\_schur\_factorization\_type full -fieldsplit\_0\_fieldsplit\_velocity\_ksp\_type preonly -fieldsplit\_0\_fieldsplit\_velocity\_pc\_type lu -fieldsplit\_0\_fieldsplit\_pressure\_ksp\_rtol 1e-10 -fieldsplit\_0\_fieldsplit\_pressure\_pc\_type jacobi -fieldsplit\_temperature\_ksp\_type gmres -fieldsplit\_temperature\_pc\_type lsc *I* 0 *B <sup>T</sup>A* −1 *I A*ˆ 0 0 *S*ˆ ! *I A*−1*B* 0 *I G* 0 *S*ˆ LSC 

 $\Omega$ 

# <span id="page-183-0"></span>Jacobi

#### $ex62$

```
-run type full -bc type dirichlet -show solution 0
-refinement limit 0.00625 -interpolate 1
-vel petscspace order 2 -pres petscspace order 1
-snes monitor short -snes converged reason
  -snes_view
-ksp gmres restart 100 -ksp rtol 1.0e-9
  -ksp_monitor_short
-pc_type jacobi
```
K □ ▶ K @ ▶ K 로 ▶ K 로 ▶ \_ 로 \_ K) Q Q @

# <span id="page-184-0"></span>Block diagonal

 $ex62$ 

-run type full -bc type dirichlet -show solution 0 -refinement limit 0.00625 -interpolate 1 -vel\_petscspace\_order 2 -pres\_petscspace\_order 1 -snes monitor short -snes converged reason -snes\_view -ksp\_type fgmres -ksp\_gmres\_restart 100 -ksp\_rtol 1.0e-9 -ksp\_monitor\_short -pc type fieldsplit -pc fieldsplit type additive -fieldsplit velocity pc type lu -fieldsplit\_pressure\_pc\_type jacobi

K □ ▶ K @ ▶ K 로 ▶ K 로 ▶ \_ 로 \_ K) Q Q @

<span id="page-185-0"></span>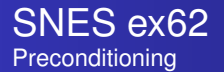

# Block triangular

 $ex62$ 

-run type full -bc type dirichlet -show solution 0 -refinement limit 0.00625 -interpolate 1 -vel\_petscspace\_order 2 -pres\_petscspace\_order 1 -snes monitor short -snes converged reason -snes\_view -ksp\_type fgmres -ksp\_gmres\_restart 100 -ksp\_rtol 1.0e-9 -ksp\_monitor\_short -pc type fieldsplit -pc fieldsplit type multiplicative -fieldsplit velocity pc type lu -fieldsplit\_pressure\_pc\_type jacobi

K □ ▶ K @ ▶ K 로 ▶ K 로 ▶ \_ 로 \_ K) Q Q @

# <span id="page-186-0"></span>Diagonal Schur complement

 $ex62$ 

-run type full -bc type dirichlet -show solution 0 -refinement limit 0.00625 -interpolate 1 -vel\_petscspace\_order 2 -pres\_petscspace\_order 1 -snes\_monitor\_short -snes\_converged\_reason -snes\_view -ksp\_type fgmres -ksp\_gmres\_restart 100 -ksp\_rtol 1.0e-9 -ksp\_monitor\_short -pc type fieldsplit -pc fieldsplit type schur -pc fieldsplit schur factorization type diag -fieldsplit\_velocity\_ksp\_type\_gmres -fieldsplit velocity pc type lu -fieldsplit pressure ksp\_rtol 1e-10 -fieldsplit pressure pc type jacobi

 $\Omega$ 

イロトメ 倒 トメ きょくきょう きっ

# <span id="page-187-0"></span>Upper triangular Schur complement

 $ex62$ 

-run type full -bc type dirichlet -show solution 0 -refinement limit 0.00625 -interpolate 1 -vel\_petscspace\_order 2 -pres\_petscspace\_order 1 -snes\_monitor\_short -snes\_converged\_reason -snes\_view -ksp\_type fgmres -ksp\_gmres\_restart 100 -ksp\_rtol 1.0e-9 -ksp\_monitor\_short -pc type fieldsplit -pc fieldsplit type schur -pc fieldsplit schur factorization type upper -fieldsplit\_velocity\_ksp\_type\_gmres -fieldsplit velocity pc type lu -fieldsplit pressure ksp\_rtol 1e-10 -fieldsplit pressure pc type jacobi

 $\Omega$ 

K ロ ⊁ K 御 ⊁ K 君 ⊁ K 君 ⊁ …

# <span id="page-188-0"></span>Lower triangular Schur complement

 $ex62$ 

-run type full -bc type dirichlet -show solution 0 -refinement limit 0.00625 -interpolate 1 -vel\_petscspace\_order 2 -pres\_petscspace\_order 1 -snes\_monitor\_short -snes\_converged\_reason -snes\_view -ksp\_type fgmres -ksp\_gmres\_restart 100 -ksp\_rtol 1.0e-9 -ksp\_monitor\_short -pc type fieldsplit -pc fieldsplit type schur -pc fieldsplit schur factorization type lower -fieldsplit\_velocity\_ksp\_type\_gmres -fieldsplit velocity pc type lu -fieldsplit pressure ksp\_rtol 1e-10 -fieldsplit pressure pc type jacobi

 $\Omega$ 

K ロ ⊁ K 御 ⊁ K 君 ⊁ K 君 ⊁ …

# <span id="page-189-0"></span>Full Schur complement

#### $ex62$

-run type full -bc type dirichlet -show solution 0 -refinement limit 0.00625 -interpolate 1 -vel\_petscspace\_order 2 -pres\_petscspace\_order 1 -snes\_monitor\_short -snes\_converged\_reason -snes\_view -ksp\_type fgmres -ksp\_gmres\_restart 100 -ksp\_rtol 1.0e-9 -ksp\_monitor\_short -pc type fieldsplit -pc fieldsplit type schur -pc fieldsplit schur factorization type full -fieldsplit\_velocity\_ksp\_type\_gmres -fieldsplit velocity pc type lu -fieldsplit pressure ksp\_rtol 1e-10 -fieldsplit pressure pc type jacobi

 $298$ 

イロトメ 倒 トメ きょくきょう きっ

#### <span id="page-190-0"></span>[ex55:](http://www.mcs.anl.gov/petsc/petsc-as/snapshots/petsc-dev/src/snes/examples/tutorials/ex55.c.html) Allen-Cahn problem in 2D

- **o** constant mobility
- **o** triangular elements

#### Geometric multigrid method for saddle point variational inequalities:

./ex55 -ksp\_type famres -pc\_type mg -mg\_levels\_ksp\_type famres -mg\_levels\_pc\_type\_fieldsplit -mg\_levels\_pc\_fieldsplit\_detect\_saddle\_point -mg\_levels\_pc\_fieldsplit\_type schur -da\_grid\_x 65 -da\_grid\_y 65 -mg levels pc fieldsplit factorization type full -mg levels pc fieldsplit schur precondition user -mg\_levels\_fieldsplit\_1\_ksp\_type gmres -mg\_coarse\_ksp\_type preonly -mg levels fieldsplit 1 pc type none -mg coarse pc type svd -mg\_levels\_fieldsplit\_0\_ksp\_type preonly -mg\_levels\_fieldsplit\_0\_pc\_type sor -pc\_mg\_levels 5 -mg\_levels\_fieldsplit\_0\_pc\_sor\_forward -pc\_mg\_galerkin -snes\_vi\_monitor -ksp\_monitor\_true\_residual -snes\_atol 1.e-11 -mg\_levels\_ksp\_monitor -mg\_levels\_fieldsplit\_ksp\_monitor -mg\_levels\_ksp\_max\_it 2 -mg\_levels\_fieldsplit\_ksp\_max\_it 5

K ロ ▶ K 個 ▶ K 로 ▶ K 로 ▶ - 로 - K 9 Q @

#### <span id="page-191-0"></span>[ex55:](http://www.mcs.anl.gov/petsc/petsc-as/snapshots/petsc-dev/src/snes/examples/tutorials/ex55.c.html) Allen-Cahn problem in 2D

Run flexible GMRES with 5 levels of multigrid as the preconditioner

Use the Galerkin process to compute the coarse grid operators

Use SVD as the coarse grid saddle point solver

 $\Omega$ 

イロト イ押 トイラト イラトー

#### <span id="page-192-0"></span>[ex55:](http://www.mcs.anl.gov/petsc/petsc-as/snapshots/petsc-dev/src/snes/examples/tutorials/ex55.c.html) Allen-Cahn problem in 2D

### Run flexible GMRES with 5 levels of multigrid as the preconditioner

./ex55 -ksp\_type fgmres -pc\_type mg -pc mg levels 5  $-d$ a grid x 65  $-d$ a grid y 65

Use the Galerkin process to compute the coarse grid operators

Use SVD as the coarse grid saddle point solver

 $\Omega$ 

イロト イ押 トイラト イラトー

#### <span id="page-193-0"></span>[ex55:](http://www.mcs.anl.gov/petsc/petsc-as/snapshots/petsc-dev/src/snes/examples/tutorials/ex55.c.html) Allen-Cahn problem in 2D

#### Run flexible GMRES with 5 levels of multigrid as the preconditioner

./ex55 -ksp\_type fgmres -pc\_type mg -pc mg levels 5  $-d$ a grid x 65  $-d$ a grid y 65

#### Use the Galerkin process to compute the coarse grid operators

-pc\_mg\_galerkin

Use SVD as the coarse grid saddle point solver

 $\Omega$ 

イロト イ押ト イヨト イヨトー

#### <span id="page-194-0"></span>[ex55:](http://www.mcs.anl.gov/petsc/petsc-as/snapshots/petsc-dev/src/snes/examples/tutorials/ex55.c.html) Allen-Cahn problem in 2D

#### Run flexible GMRES with 5 levels of multigrid as the preconditioner

```
./ex55 -ksp_type fgmres -pc_type mg -pc_mg_levels 5
 -da grid x 65 -da grid y 65
```
#### Use the Galerkin process to compute the coarse grid operators

```
-pc_mg_galerkin
```
#### Use SVD as the coarse grid saddle point solver

```
-mg_coarse_ksp_type_preonly -mg_coarse_pc_type_svd
```
イタト イミト イミト

 $\Omega$ 

### <span id="page-195-0"></span>[ex55:](http://www.mcs.anl.gov/petsc/petsc-current/src/snes/examples/tutorials/ex55.c.html) Allen-Cahn problem in 2D

#### Smoother: Flexible GMRES (2 iterates) with a Schur complement PC

#### Schur complement solver: GMRES (5 iterates) with no preconditioner

Schur complement action: Use only the lower diagonal part of A00

K ロ ▶ K 個 ▶ K 重 ▶ K 重 ▶ …

ヨー  $\Omega$ 

#### <span id="page-196-0"></span>[ex55:](http://www.mcs.anl.gov/petsc/petsc-current/src/snes/examples/tutorials/ex55.c.html) Allen-Cahn problem in 2D

### Smoother: Flexible GMRES (2 iterates) with a Schur complement PC

-mg\_levels\_ksp\_type fgmres -mg\_levels\_pc\_fieldsplit\_detect\_saddle\_point -mg\_levels\_ksp\_max\_it 2 -mg\_levels\_pc\_type fieldsplit -mg\_levels\_pc\_fieldsplit\_type\_schur -mg levels pc fieldsplit factorization type full -mg\_levels\_pc\_fieldsplit\_schur\_precondition diag

#### Schur complement solver: GMRES (5 iterates) with no preconditioner

Schur complement action: Use only the lower diagonal part of A00

K ロ ⊁ K 御 ⊁ K 君 ⊁ K 君 ⊁ …

噴く  $2990$ 

#### <span id="page-197-0"></span>[ex55:](http://www.mcs.anl.gov/petsc/petsc-current/src/snes/examples/tutorials/ex55.c.html) Allen-Cahn problem in 2D

### Smoother: Flexible GMRES (2 iterates) with a Schur complement PC

-mg\_levels\_ksp\_type fgmres -mg\_levels\_pc\_fieldsplit\_detect\_saddle\_point -mg\_levels\_ksp\_max\_it 2 -mg\_levels\_pc\_type fieldsplit -mg\_levels\_pc\_fieldsplit\_type\_schur -mg levels pc fieldsplit factorization type full -mg\_levels\_pc\_fieldsplit\_schur\_precondition diag

### Schur complement solver: GMRES (5 iterates) with no preconditioner

-mg levels fieldsplit 1 ksp type gmres -mg\_levels\_fieldsplit\_1\_pc\_type\_none -mg\_levels\_fieldsplit\_ksp\_max\_it 5

Schur complement action: Use only the lower diagonal part of A00

K ロ > K 個 > K 로 > K 로 > → 로 → K Q Q Q

### <span id="page-198-0"></span>[ex55:](http://www.mcs.anl.gov/petsc/petsc-current/src/snes/examples/tutorials/ex55.c.html) Allen-Cahn problem in 2D

### Smoother: Flexible GMRES (2 iterates) with a Schur complement PC

```
-mg_levels_ksp_type fgmres -mg_levels_pc_fieldsplit_detect_saddle_point
-mg_levels_ksp_max_it 2 -mg_levels_pc_type fieldsplit
-mg_levels_pc_fieldsplit_type_schur
-mg levels pc fieldsplit factorization type full
-mg_levels_pc_fieldsplit_schur_precondition diag
```
### Schur complement solver: GMRES (5 iterates) with no preconditioner

```
-mg levels fieldsplit 1 ksp type gmres
-mg_levels_fieldsplit_1_pc_type_none -mg_levels_fieldsplit_ksp_max_it 5
```
#### Schur complement action: Use only the lower diagonal part of A00

```
-mg_levels_fieldsplit_0_ksp_type preonly
-mg_levels_fieldsplit_0_pc_type sor
-mg_levels_fieldsplit_0_pc_sor_forward
```
K ロ > K 個 > K 로 > K 로 > → 로 → K Q Q Q

## <span id="page-199-0"></span>Null spaces

#### For a single matrix, use

MatSetNullSpace (J, nullSpace);

#### to alter the **KSP**, and

MatSetNearNullSpace (J, nearNullSpace);

#### to set the coarse basis for AMG.

But this will not work for dynamically created operators.

4 0 8

 $\rightarrow$   $\rightarrow$ 

 $290$ 

## <span id="page-200-0"></span>Null spaces

For a single matrix, use

MatSetNullSpace (J, nullSpace);

to alter the **KSP**, and

MatSetNearNullSpace (J, nearNullSpace);

to set the coarse basis for AMG.

But this will not work for dynamically created operators.

4 0 8

 $\Omega$ 

#### <span id="page-201-0"></span>Null spaces Field Split

#### Can attach a nullspace to the **IS** that creates a split,

```
PetscObjectCompose (pressure IS, "nullspace",
                   (PetscObject) nullSpacePres);
```
#### If the **DM** makes the **IS**, use

```
PetscObject pressure;
DMG et Field (dm, 1, &pressure);
PetscObjectCompose (pressure, "nullspace",
                    (PetscObject) nullSpacePres);
```
化重新分离

∢ □ ▶ ィ <sup>□</sup> ▶

 $\Omega$ 

# <span id="page-202-0"></span>**Outline**

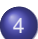

#### **[Advanced Solvers](#page-164-0)**

- **•** [Fieldsplit](#page-166-0)
- **•** [Multigrid](#page-202-0)
- [Nonlinear Solvers](#page-209-0)  $\bullet$
- **[Timestepping](#page-246-0)**

 $290$ 

E

×.

(ロ ) ( d )

 $\rightarrow$   $\rightarrow$ 

<span id="page-203-0"></span>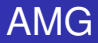

# Why not use AMG?

#### • Of course we will try AMG

- GAMG, -pc\_type gamg
- $\bullet$  ML, -download-ml, -pc type ml
- BoomerAMG, -download-hypre, -pc\_type hypre -pc\_hypre\_type boomeramg

#### **•** Problems with

- vector character
- anisotropy
- scalability of setup time

 $\left\{ \left| \left| \mathbf{e} \right| \right| \leq \left| \mathbf{e} \right| \leq \left| \mathbf{e} \right| \right\}$ 

∍

 $\Omega$ 

<span id="page-204-0"></span>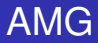

# Why not use AMG?

#### • Of course we will try AMG

- GAMG, -pc\_type gamg
- $\bullet$  ML, -download-ml, -pc\_type ml
- **BoomerAMG**, -download-hypre, -pc\_type hypre -pc\_hypre\_type boomeramg

#### **•** Problems with

- vector character
- anisotropy
- scalability of setup time

 $\Omega$ 

 $\rightarrow$   $\equiv$   $\rightarrow$ 

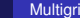

# <span id="page-205-0"></span>AMG

# Why not use AMG?

#### • Of course we will try AMG

- GAMG, -pc\_type gamg
- $\bullet$  ML, -download-ml, -pc\_type ml
- **BoomerAMG**, -download-hypre, -pc\_type hypre -pc\_hypre\_type boomeramg

#### **•** Problems with

- vector character
- anisotropy
- scalability of setup time

化三苯

 $\Omega$ 

# <span id="page-206-0"></span>Multigrid with DM

Allows multigrid with some simple command line options

- -pc\_type mg, -pc\_mg\_levels
- -pc\_mg\_type, -pc\_mg\_cycle\_type, -pc\_mg\_galerkin
- -mg\_levels\_1\_ksp\_type, -mg\_levels\_1\_pc\_type
- -mg\_coarse\_ksp\_type, -mg\_coarse\_pc\_type
- -da\_refine, -ksp\_view

Interface also works with GAMG and 3rd party packages like ML

イロト イ押ト イヨト イヨト

ヨー  $\Omega$ 

# <span id="page-207-0"></span>A 2D Problem

#### Problem has:

- 1,640,961 unknowns (on the fine level)
- 8,199,681 nonzeros

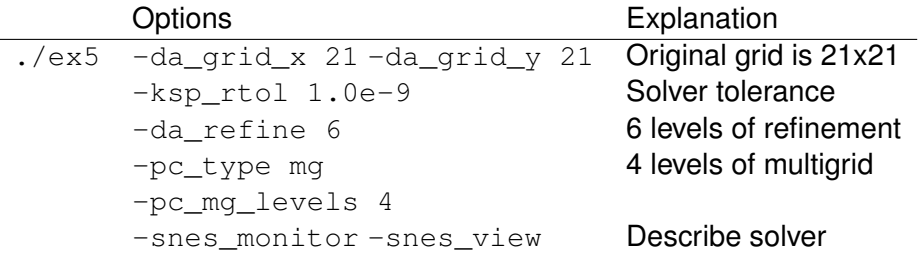

4日 8

×.

œ⇒

つへへ

# <span id="page-208-0"></span>A 3D Problem

Problem has:

- 1,689,600 unknowns (on the fine level)
- 89,395,200 nonzeros

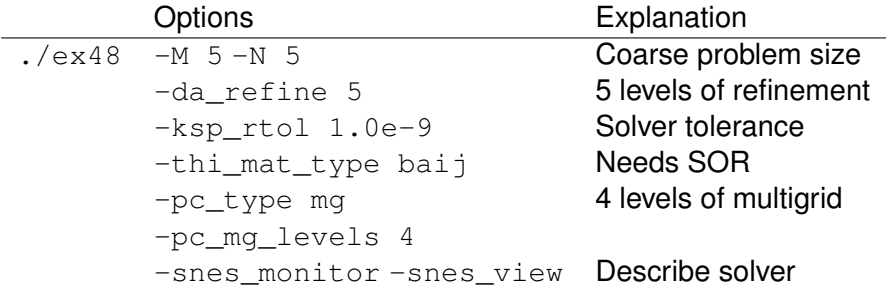

4 0 8 1

4 同 下

 $\rightarrow$   $\rightarrow$ 

つへへ

# <span id="page-209-0"></span>**Outline**

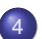

#### **[Advanced Solvers](#page-164-0)**

- **•** [Fieldsplit](#page-166-0)
- **•** [Multigrid](#page-202-0)
- [Nonlinear Solvers](#page-209-0)
- **[Timestepping](#page-246-0)**

 $299$ 

(ロ ) ( d )

**REA** ×. ∍

# <span id="page-210-0"></span>3rd Party Solvers in PETSc

### [Complete table of solvers](http://www.mcs.anl.gov/petsc/petsc-as/documentation/linearsolvertable.html)

- **1** Sequential LU
	- ILUDT (SPARSEKIT2, Yousef Saad, U of MN)
	- EUCLID & PILUT (Hypre, David Hysom, LLNL)
	- ESSL (IBM)
	- SuperLU (Jim Demmel and Sherry Li, LBNL)
	- Matlab
	- UMFPACK (Tim Davis, U. of Florida)
	- LUSOL (MINOS, Michael Saunders, Stanford)
- <sup>2</sup> Parallel LU
	- MUMPS (Patrick Amestoy, IRIT)
	- SPOOLES (Cleve Ashcroft, Boeing)
	- SuperLU Dist (Jim Demmel and Sherry Li, LBNL)
- **3** Parallel Cholesky
	- DSCPACK (Padma Raghavan, Penn. State)
	- MUMPS (Patrick Amestoy, Toulouse)
	- CHOLMOD (Tim Davis, Florida)
- **4 XYTlib parallel direct solver (Paul Fisch[er a](#page-209-0)[n](#page-208-0)[d](#page-209-0)[H](#page-211-0)[e](#page-212-0)n[r](#page-209-0)[y](#page-245-0) [T](#page-163-0)[uf](#page-164-0)[o](#page-269-0)[,](#page-270-0) [A](#page-0-0)[NL](#page-274-0))**

# <span id="page-211-0"></span>3rd Party Preconditioners in PETSc

#### [Complete table of solvers](http://www.mcs.anl.gov/petsc/petsc-as/documentation/linearsolvertable.html)

- **1** Parallel ICC
	- BlockSolve95 (Mark Jones and Paul Plassman, ANL)
- <sup>2</sup> Parallel ILU
	- PaStiX (Faverge Mathieu, INRIA)
- <sup>3</sup> Parallel Sparse Approximate Inverse
	- Parasails (Hypre, Edmund Chow, LLNL)
	- SPAI 3.0 (Marcus Grote and Barnard, NYU)
- <sup>4</sup> Sequential Algebraic Multigrid
	- RAMG (John Ruge and Klaus Steuben, GMD)
	- SAMG (Klaus Steuben, GMD)
- **5** Parallel Algebraic Multigrid
	- Prometheus (Mark Adams, PPPL)
	- BoomerAMG (Hypre, LLNL)
	- ML (Trilinos, Ray Tuminaro and Jonathan Hu, SNL)

つひひ

4 E X 4 E X 1

# <span id="page-212-0"></span>Always use **SNES**

Always use **SNES** instead of **KSP**:

- No more costly than linear solver
- Can accomodate unanticipated nonlinearities
- **Automatic iterative refinement**
- Callback interface can take advantage of problem structure

Jed actually recommends **TS**. . .

つひつ

# <span id="page-213-0"></span>Always use **SNES**

Always use **SNES** instead of **KSP**:

- No more costly than linear solver
- Can accomodate unanticipated nonlinearities
- **Automatic iterative refinement**
- Callback interface can take advantage of problem structure

Jed actually recommends **TS**. . .

つひつ

[Advanced Solvers](#page-214-0) [Nonlinear Solvers](#page-214-0)

## <span id="page-214-0"></span>Flow Control for a PETSc Application

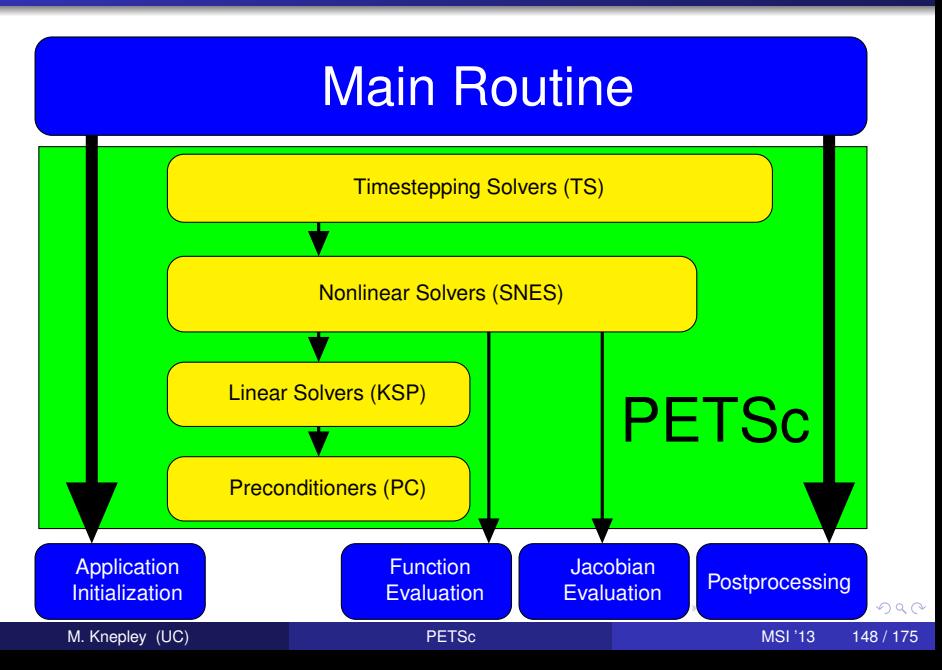

## <span id="page-215-0"></span>SNES Paradigm

The SNES interface is based upon callback functions

FormFunction(), set by SNESSetFunction()

FormJacobian(), set by SNESSetJacobian()

When PETSc needs to evaluate the nonlinear residual *F*(*x*),

- Solver calls the **user's** function
- $\bullet$  User function gets application state through the  $ctx$  variable
	- PETSc never sees application data

 $\Omega$
#### <span id="page-216-0"></span>User provided function calculates the nonlinear residual:

PetscErrorCode (\*func)(SNES snes,Vec x,Vec r,void \*ctx)

- $x$ : The current solution
- r: The residual
- ctx: The user context passed to SNESSetFunction()
	- Use this to pass application information, e.g. physical constants

#### <span id="page-217-0"></span>User provided function calculates the Jacobian:

PetscErrorCode (\*func)(SNES snes, Vec x, Mat \*J, Mat \*M, void \*ctx)

- $x$ : The current solution
- J: The Jacobian
- M: The Jacobian preconditioning matrix (possibly J itself)
- $ctx$ : The user context passed to SNESSetJacobian()
	- Use this to pass application information, e.g. physical constants
	- Alternatively, you can use
		- matrix-free finite difference approximation,  $\text{-snes\_mf}$
		- $\bullet$  finite difference approximation with coloring,  $\text{-snes\_fd}$

# <span id="page-218-0"></span>SNES Variants

- Picard iteration
- Line search/Trust region strategies
- Quasi-Newton
- Nonlinear CG/GMRES
- Nonlinear GS/ASM
- Nonlinear Multigrid (FAS)
- Variational inequality approaches

つひつ

# <span id="page-219-0"></span>New methods in SNES

LS, TR Newton-type with line search and trust region NRichardson Nonlinear Richardson, usually preconditioned VIRS, VISS reduced space and semi-smooth methods for variational inequalities QN Quasi-Newton methods like BFGS NGMRES Nonlinear GMRES NCG Nonlinear Conjugate Gradients SORQN SOR quasi-Newton GS Nonlinear Gauss-Seidel sweeps FAS Full approximation scheme (nonlinear multigrid) MS Multi-stage smoothers (in FAS for hyperbolic problems) Shell Your method, often used as a (nonlinear) preconditioner

# <span id="page-220-0"></span>Finite Difference Jacobians

PETSc can compute and explicitly store a Jacobian via 1st-order FD

**•** Dense

- Activated by -snes fd
- Computed by SNESDefaultComputeJacobian()
- Sparse via colorings (default)
	- Coloring is created by MatFDColoringCreate()
	- Computed by SNESDefaultComputeJacobianColor()

Can also use Matrix-free Newton-Krylov via 1st-order FD

- Activated by  $-$ snes mf without preconditioning
- Activated by -snes mf operator with user-defined preconditioning
	- Uses preconditioning matrix from SNESSetJacobian()

#### <span id="page-221-0"></span>[SNES ex19.c](http://www.mcs.anl.gov/petsc/petsc-current/src/snes/examples/tutorials/ex19.c.html)

```
./ex19 -lidvelocity 100 -grashof 1e2
 -da grid x 16 -da grid y 16 -da refine 2
 -snes_monitor_short -snes_converged_reason -snes_view
```
 $298$ 

イロト イ押 トイラト イラトー

#### <span id="page-222-0"></span>[SNES ex19.c](http://www.mcs.anl.gov/petsc/petsc-current/src/snes/examples/tutorials/ex19.c.html)

```
./ex19 -lidvelocity 100 -grashof 1e2
  -da grid x 16 -da grid y 16 -da refine 2
  -snes_monitor_short -snes_converged_reason_snes_view
lid velocity = 100, prandtl # = 1, grashof # = 1000 SNES Function norm 768.116
  1 SNES Function norm 658.288
  2 SNES Function norm 529.404
  3 SNES Function norm 377.51
  4 SNES Function norm 304.723
  5 SNES Function norm 2.59998
  6 SNES Function norm 0.00942733
  7 SNES Function norm 5.20667e-08
Nonlinear solve converged due to CONVERGED_FNORM_RELATIVE iterations 7
```
 $\equiv$   $\cap$   $\alpha$ 

 $\mathcal{A}$   $\overline{\mathcal{B}}$   $\rightarrow$   $\mathcal{A}$   $\overline{\mathcal{B}}$   $\rightarrow$   $\mathcal{A}$   $\overline{\mathcal{B}}$   $\rightarrow$   $\mathcal{B}$ 

#### <span id="page-223-0"></span>[SNES ex19.c](http://www.mcs.anl.gov/petsc/petsc-current/src/snes/examples/tutorials/ex19.c.html)

```
./ex19 -lidvelocity 100 -grashof 1e4
 -da grid x 16 -da grid y 16 -da refine 2
 -snes_monitor_short -snes_converged_reason -snes_view
```
 $298$ 

イロト イ押 トイラト イラトー

#### <span id="page-224-0"></span>[SNES ex19.c](http://www.mcs.anl.gov/petsc/petsc-current/src/snes/examples/tutorials/ex19.c.html)

```
./ex19 -lidvelocity 100 -grashof 1e4
  -da grid x 16 -da grid y 16 -da refine 2
  -snes_monitor_short -snes_converged_reason_snes_view
lid velocity = 100, prandtl # = 1, grashof # = 100000 SNES Function norm 785.404
  1 SNES Function norm 663.055
  2 SNES Function norm 519.583
  3 SNES Function norm 360.87
  4 SNES Function norm 245.893
  5 SNES Function norm 1.8117
  6 SNES Function norm 0.00468828
  7 SNES Function norm 4.417e-08
Nonlinear solve converged due to CONVERGED_FNORM_RELATIVE iterations 7
```
 $\overline{AB}$   $\rightarrow$   $\overline{AB}$   $\rightarrow$   $\overline{AB}$   $\rightarrow$   $\overline{BA}$   $\rightarrow$   $\overline{BA}$ 

#### <span id="page-225-0"></span>[SNES ex19.c](http://www.mcs.anl.gov/petsc/petsc-current/src/snes/examples/tutorials/ex19.c.html)

```
./ex19 -lidvelocity 100 -grashof 1e5
 -da grid x 16 -da grid y 16 -da refine 2
 -snes_monitor_short -snes_converged_reason -snes_view
```
 $298$ 

イロト イ押 トイラト イラトー

#### <span id="page-226-0"></span>[SNES ex19.c](http://www.mcs.anl.gov/petsc/petsc-current/src/snes/examples/tutorials/ex19.c.html)

```
./ex19 -lidvelocity 100 -grashof 1e5
 -da grid x 16 -da grid y 16 -da refine 2
 -snes_monitor_short -snes_converged_reason -snes_view
```
lid velocity = 100, prandtl  $# = 1$ , grashof  $# = 100000$ 0 SNES Function norm 1809.96 Nonlinear solve did not converge due to DIVERGED\_LINEAR\_SOLVE iterations 0

 $E$  990

イロト イ押ト イヨト イヨト

#### <span id="page-227-0"></span>[SNES ex19.c](http://www.mcs.anl.gov/petsc/petsc-current/src/snes/examples/tutorials/ex19.c.html)

```
./ex19 -lidvelocity 100 -grashof 1e5
  -da grid x 16 -da grid y 16 -da refine 2 -pc type lu
  -snes_monitor_short -snes_converged_reason_snes_view
lid velocity = 100, prandtl # = 1, grashof # = 1000000 SNES Function norm 1809.96
  1 SNES Function norm 1678.37
  2 SNES Function norm 1643.76
  3 SNES Function norm 1559.34
  4 SNES Function norm 1557.6
  5 SNES Function norm 1510.71
  6 SNES Function norm 1500.47
  7 SNES Function norm 1498.93
  8 SNES Function norm 1498.44
  9 SNES Function norm 1498.27
 10 SNES Function norm 1498.18
 11 SNES Function norm 1498.12
 12 SNES Function norm 1498.11
 13 SNES Function norm 1498.11
 14 SNES Function norm 1498.11
```
...

 $E$  940 $^{\circ}$ 

K ロ ⊁ K 御 ⊁ K 君 ⊁ K 君 ⊁ …

# <span id="page-228-0"></span>Why isn't SNES converging?

- The Jacobian is wrong (maybe only in parallel)
	- **Check with** -snes\_type test and -snes\_mf\_operator -pc\_type lu
- The linear system is not solved accurately enough
	- $\bullet$  Check with  $-pc$  type lu
	- Check -ksp\_monitor\_true\_residual, try right preconditioning
- The Jacobian is singular with inconsistent right side
	- Use **MatNullSpace** to inform the **KSP** of a known null space
	- Use a different Krylov method or preconditioner
- The nonlinearity is just really strong
	- Run with -info or -snes ls monitor to see line search
	- Try using trust region instead of line search  $-$ snes type tr
	- Try grid sequencing if possible -snes\_grid\_sequence
	- **•** Use a continuation

 $\Omega$ 

**K ロ ト K 伺 ト K ヨ ト** 

#### <span id="page-229-0"></span>**[PC](http://www.mcs.anl.gov/petsc/petsc-dev/docs/manualpages/PC/PC.html)** preconditions **[KSP](http://www.mcs.anl.gov/petsc/petsc-dev/docs/manualpages/KSP/KSP.html) [SNES](http://www.mcs.anl.gov/petsc/petsc-dev/docs/manualpages/SNES/SNES.html)** preconditions **[SNES](http://www.mcs.anl.gov/petsc/petsc-dev/docs/manualpages/SNES/SNES.html)**

-ksp\_type gmres -snes type ngmres

-pc\_type richardson -npc snes type nrichardson

4 0 8

す (伊) とす キ マ ヨ トー

#### <span id="page-230-0"></span>**[PC](http://www.mcs.anl.gov/petsc/petsc-dev/docs/manualpages/PC/PC.html)** preconditions **[KSP](http://www.mcs.anl.gov/petsc/petsc-dev/docs/manualpages/KSP/KSP.html) [SNES](http://www.mcs.anl.gov/petsc/petsc-dev/docs/manualpages/SNES/SNES.html)** preconditions **[SNES](http://www.mcs.anl.gov/petsc/petsc-dev/docs/manualpages/SNES/SNES.html)**

-ksp\_type gmres -snes type ngmres

-pc\_type richardson -npc\_snes\_type nrichardson

**REA** 

### <span id="page-231-0"></span>Nonlinear Use Cases

#### **Warm start Newton**

```
-snes type newtonls
-npc snes type nrichardson -npc snes max it 5
```
#### **Cleanup noisy Jacobian**

-snes\_type ngmres -snes\_ngmres m 5 -npc snes type newtonls

#### **Additive-Schwarz Preconditioned Inexact Newton**

-snes\_type aspin -snes\_npc\_side left -npc\_snes\_type nasm -npc\_snes\_nasm\_type restrict

 $AB + AB + AB + AB$ 

<span id="page-232-0"></span>./ex19 -lidvelocity 100 -grashof 5e4 -da\_refine 4 -snes\_monitor\_short -snes type newtonls -snes converged reason -pc\_type lu

```
lid velocity = 100, prandtl # = 1, grashof # = 500000 SNES Function norm 1228.95
  1 SNES Function norm 1132.29
  2 SNES Function norm 1026.17
  3 SNES Function norm 925.717
  4 SNES Function norm 924.778
  5 SNES Function norm 836.867
  .
  .
.
21 SNES Function norm 585.143
 22 SNES Function norm 585.142
23 SNES Function norm 585.142
 24 SNES Function norm 585.142
  .
  .
.
```
 $298$ 

 $\mathcal{A}$   $\overline{\mathcal{B}}$   $\rightarrow$   $\mathcal{A}$   $\overline{\mathcal{B}}$   $\rightarrow$   $\mathcal{A}$   $\overline{\mathcal{B}}$   $\rightarrow$   $\mathcal{B}$ 

<span id="page-233-0"></span>./ex19 -lidvelocity 100 -grashof 5e4 -da\_refine 4 -snes\_monitor\_short -snes type fas -snes converged reason -fas levels snes type gs -fas levels snes max it 6

lid velocity = 100, prandtl  $# = 1$ , grashof  $# = 50000$ 

- 0 SNES Function norm 1228.95
- 1 SNES Function norm 574.793
- 2 SNES Function norm 513.02
- 3 SNES Function norm 216.721
- 4 SNES Function norm 85.949

Nonlinear solve did not converge due to DIVERGED\_INNER iterations 4

KET KALEYA BI YA ARA

```
./ex19 -lidvelocity 100 -grashof 5e4 -da_refine 4 -snes_monitor_short
-snes type fas -snes converged reason
-fas levels snes type gs -fas levels snes max it 6
 -fas coarse snes converged reason
```
lid velocity = 100, prandtl  $# = 1$ , grashof  $# = 50000$ 

- 0 SNES Function norm 1228.95 Nonlinear solve converged due to CONVERGED\_FNORM\_RELATIVE its 12
- 1 SNES Function norm 574.793 Nonlinear solve did not converge due to DIVERGED\_MAX\_IT its 50
- 2 SNES Function norm 513.02

Nonlinear solve did not converge due to DIVERGED\_MAX\_IT its 50

- 3 SNES Function norm 216.721 Nonlinear solve converged due to CONVERGED\_FNORM\_RELATIVE its 22
- 4 SNES Function norm 85.949

Nonlinear solve did not converge due to DIVERGED\_LINE\_SEARCH its 42 Nonlinear solve did not converge due to DIVERGED\_INNER iterations 4

```
./ex19 -lidvelocity 100 -grashof 5e4 -da_refine 4 -snes_monitor_short
-snes type fas -snes converged reason
-fas levels snes type gs -fas levels snes max it 6
  -fas coarse snes linesearch type basic
  -fas_coarse_snes_converged_reason
lid velocity = 100, prandtl # = 1, grashof # = 500000 SNES Function norm 1228.95
    Nonlinear solve converged due to CONVERGED_FNORM_RELATIVE its 6
  .
.
.
 47 SNES Function norm 78.8401
    Nonlinear solve converged due to CONVERGED_FNORM_RELATIVE its 5
 48 SNES Function norm 73.1185
    Nonlinear solve converged due to CONVERGED_FNORM_RELATIVE its 6
 49 SNES Function norm 78.834
    Nonlinear solve converged due to CONVERGED_FNORM_RELATIVE its 5
 50 SNES Function norm 73.1176
    Nonlinear solve converged due to CONVERGED_FNORM_RELATIVE its 6
  .
.
.
```
M. Knepley (UC) **[PETSc](#page-0-0) MSI '13 159 / 175** MSI '13 159 / 175

 $2980$ 

イロトメ 倒 トメ きょくきょう きっ

```
./ex19 -lidvelocity 100 -grashof 5e4 -da_refine 4 -snes_monitor_short
-snes type nrichardson -npc snes max it 1 -snes converged reason
-npc_snes_type fas -npc_fas_coarse_snes_converged_reason
 -npc_fas_levels_snes_type gs -npc_fas_levels_snes_max_it 6
 -npc fas coarse snes linesearch type basic
```
lid velocity = 100, prandtl  $# = 1$ , grashof  $# = 50000$ 0 SNES Function norm 1228.95 Nonlinear solve converged due to CONVERGED\_FNORM\_RELATIVE its 6 1 SNES Function norm 552.271 Nonlinear solve converged due to CONVERGED\_FNORM\_RELATIVE its 27 2 SNES Function norm 173.45 Nonlinear solve converged due to CONVERGED\_FNORM\_RELATIVE its 45 . . . 43 SNES Function norm 3.45407e-05 Nonlinear solve converged due to CONVERGED\_SNORM\_RELATIVE its 2 44 SNES Function norm 1.6141e-05 Nonlinear solve converged due to CONVERGED\_SNORM\_RELATIVE its 2 45 SNES Function norm 9.13386e-06 Nonlinear solve converged due to CONVERGED\_FNO[RM\\_](#page-235-0)[RE](#page-237-0)[L](#page-231-0)[A](#page-232-0)[T](#page-242-0)[IV](#page-243-0)[E](#page-208-0) [i](#page-245-0)[t](#page-270-0)[e](#page-163-0)[r](#page-164-0)[a](#page-269-0)t[io](#page-0-0)[ns](#page-274-0) 45

<span id="page-237-0"></span>./ex19 -lidvelocity 100 -grashof 5e4 -da\_refine 4 -snes\_monitor\_short -snes type ngmres -npc snes max it 1 -snes converged reason -npc\_snes\_type fas -npc\_fas\_coarse\_snes\_converged\_reason -npc\_fas\_levels\_snes\_type gs -npc\_fas\_levels\_snes\_max\_it 6 -npc\_fas\_coarse\_snes\_linesearch\_type basic

lid velocity = 100, prandtl  $# = 1$ , grashof  $# = 50000$ 0 SNES Function norm 1228.95 Nonlinear solve converged due to CONVERGED\_FNORM\_RELATIVE its 6 1 SNES Function norm 538.605 Nonlinear solve converged due to CONVERGED\_FNORM\_RELATIVE its 13 2 SNES Function norm 178.005 Nonlinear solve converged due to CONVERGED\_FNORM\_RELATIVE its 24 . . . 27 SNES Function norm 0.000102487 Nonlinear solve converged due to CONVERGED\_FNORM\_RELATIVE its 2 28 SNES Function norm 4.2744e-05 Nonlinear solve converged due to CONVERGED\_SNORM\_RELATIVE its 2 29 SNES Function norm 1.01621e-05 Nonlinear solve converged due to CONVERGED\_FNO[RM\\_](#page-236-0)[RE](#page-238-0)[L](#page-231-0)[A](#page-232-0)[T](#page-242-0)[IV](#page-243-0)[E](#page-208-0) [i](#page-245-0)[t](#page-270-0)[e](#page-163-0)[r](#page-164-0)[a](#page-269-0)t[io](#page-0-0)[ns](#page-274-0) 29

```
./ex19 -lidvelocity 100 -grashof 5e4 -da_refine 4 -snes_monitor_short
 -snes type ngmres -npc snes max it 1 -snes converged reason
 -npc_snes_type fas -npc_fas_coarse_snes_converged_reason
 -npc_fas_levels_snes_type newtonls -npc_fas_levels_snes_max_it 6
  -npc_fas_levels_snes_linesearch_type_basic
  -npc_fas_levels_snes_max_linear_solve_fail 30
  -npc_fas_levels_ksp_max_it 20 -npc_fas_levels_snes_converged_reason
  -npc_fas_coarse_snes_linesearch_type basic
lid velocity = 100, prandtl # = 1, grashof # = 50000
  0 SNES Function norm 1228.95
    Nonlinear solve did not converge due to DIVERGED_MAX_IT its 6
    .
.
.
        Nonlinear solve converged due to CONVERGED_SNORM_RELATIVE its 1
    .
    .
.
  1 SNES Function norm 0.1935
  2 SNES Function norm 0.0179938
  3 SNES Function norm 0.00223698
  4 SNES Function norm 0.000190461
  5 SNES Function norm 1.6946e-06
Nonlinear solve converged due to CONVERGED_FNORM_RELATIVE iterations 5
```

```
./ex19 -lidvelocity 100 -grashof 5e4 -da_refine 4 -snes_monitor_short
-snes type composite -snes composite type additiveoptimal
-snes_composite_sneses fas,newtonls -snes_converged_reason
-sub 0 fas levels snes type gs -sub 0 fas levels snes max it 6
  -sub_0_fas_coarse_snes_linesearch_type basic
-sub 1_snes_linesearch_type basic -sub_1_pc_type mg
```
lid velocity = 100, prandtl  $# = 1$ , grashof  $# = 50000$ 

- 0 SNES Function norm 1228.95
- 1 SNES Function norm 541.462
- 2 SNES Function norm 162.92
- 3 SNES Function norm 48.8138
- 4 SNES Function norm 11.1822
- 5 SNES Function norm 0.181469
- 6 SNES Function norm 0.00170909
- 7 SNES Function norm 3.24991e-08

Nonlinear solve converged due to CONVERGED\_FNORM\_RELATIVE iterations 7

```
./ex19 -lidvelocity 100 -grashof 5e4 -da_refine 4 -snes_monitor_short
-snes type composite -snes composite type multiplicative
-snes_composite_sneses_fas,newtonls -snes_converged_reason
-sub_0_fas_levels_snes_type gs -sub_0_fas_levels_snes_max_it 6
  -sub 0 fas coarse snes linesearch type basic
-sub 1 snes linesearch type basic -sub 1 pc type mg
```
lid velocity = 100, prandtl  $# = 1$ , grashof  $# = 50000$ 0 SNES Function norm 1228.95 1 SNES Function norm 544.404 2 SNES Function norm 18.2513 3 SNES Function norm 0.488689 4 SNES Function norm 0.000108712 5 SNES Function norm 5.68497e-08

Nonlinear solve converged due to CONVERGED\_FNORM\_RELATIVE iterations 5

<span id="page-241-0"></span>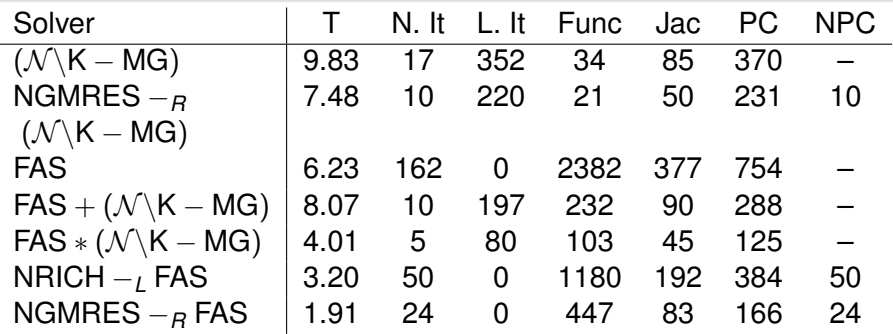

つへへ

E

×.

**K ロ ▶ K 倒 ▶ K ミ ▶** 

# <span id="page-242-0"></span>See discussion in:

#### **Composing scalable nonlinear solvers**, Peter Brune, Matthew Knepley, Barry Smith, and Xuemin Tu,

#### ANL/MCS-P2010-0112, Argonne National Laboratory, 2012.

<http://www.mcs.anl.gov/uploads/cels/papers/P2010-0112.pdf>

つひひ

# <span id="page-243-0"></span>Hierarchical Krylov

#### This tests a hierarchical Krylov method

```
mpiexec -n 4 ./ex19 -da_refine 4 -snes_view
  -ksp_type fgmres -pc_type bjacobi -pc_bjacobi_blocks 2
  -sub_ksp_type gmres -sub_pc_type bjacobi -sub_ksp_max_it 2
  -sub sub ksp_type preonly -sub_sub_pc_type_ilu
SNES Object: 4 MPI processes
 type: newtonls
 KSP Object: 4 MPI processes
   type: fgmres
 PC Object: 4 MPI processes
   type: bjacobi
     block Jacobi: number of blocks = 2
    KSP Object:(sub_) 2 MPI processes
     type: gmres
    PC Object:(sub_) 2 MPI processes
     type: bjacobi
        block Jacobi: number of blocks = 2
      KSP Object: (sub sub ) 1 MPI processes
       type: preonly
      PC Object: (sub_sub_) 1 MPI processes
        type: ilu
          ILU: out-of-place factorization
                                                K ロ ▶ K 個 ▶ K 로 ▶ K 로 ▶ - 로 - K 9 Q @
```
M. Knepley (UC) **[PETSc](#page-0-0) MSI '13 160 / 175** 

# <span id="page-244-0"></span>Hierarchical Krylov

#### This tests a hierarchical Krylov method

```
mpiexec -n 4 ./ex19 -da_refine 4 -snes_view
  -ksp_type fgmres -pc_type bjacobi -pc_bjacobi_blocks 2
  -sub_ksp_type gmres -sub_pc_type bjacobi -sub_ksp_max_it 2
  -sub sub ksp_type preonly -sub_sub_pc_type_ilu
 PC Object: 4 MPI processes
   type: bjacobi
     block Jacobi: number of blocks = 2
   PC Object:(sub_) 2 MPI processes
     type: bjacobi
       block Jacobi: number of blocks = 2
     PC Object: (sub sub ) 1 MPI processes
       type: ilu
          ILU: out-of-place factorization
       Mat Object: 1 MPI processes
         type: seqaij
         rows=2500, cols=2500, bs=4
     Mat Object: 2 MPI processes
       type: mpiaij
       rows=4900, cols=4900, bs=4
   Mat Object: 4 MPI processes
     type: mpiaij
     rows=9604, cols=9604, bs=4 M. Knepley (UC) PETSc MSI '13 160 / 175
```
# <span id="page-245-0"></span>Visualizing Solvers

#### This shows how to visualize a nested solver configuration:

```
./ex19 -da_refine 1 -pc_type fieldsplit -fieldsplit_x_velocity_pc_type mg
 -fieldsplit_x_velocity_mg_coarse_pc_type svd
 -snes_view draw -draw_pause -2 -geometry 0.0,600,600
```
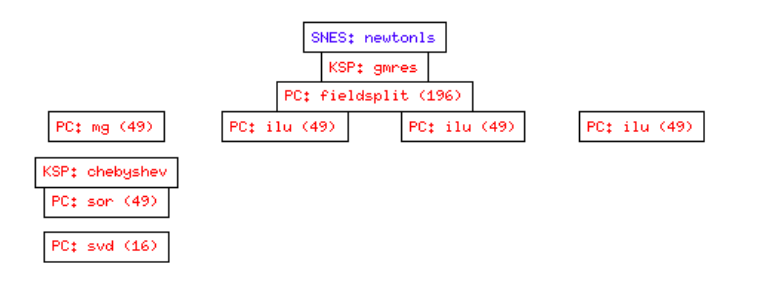

 $\Omega$ 

イロト イ押 トイラト イラトー

# <span id="page-246-0"></span>**Outline**

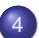

#### **[Advanced Solvers](#page-164-0)**

- **•** [Fieldsplit](#page-166-0)
- **•** [Multigrid](#page-202-0)
- [Nonlinear Solvers](#page-209-0)
- **•** [Timestepping](#page-246-0)

 $299$ 

(ロ ) ( d )

-4 B + ×. ∍

# <span id="page-247-0"></span>Time Integration in PETSc Has Made a Quantum Leap

and is now a premier library in the field,

# thanks to [Jed,](http://59a2.org/research/) [Emil,](http://www.mcs.anl.gov/~emconsta/) and [Peter](http://www.mcs.anl.gov/~brune/)  $\Longrightarrow$

# <span id="page-248-0"></span>Time Integration in PETSc Has Made a Quantum Leap

and is now a premier library in the field,

# thanks to [Jed,](http://59a2.org/research/) [Emil,](http://www.mcs.anl.gov/~emconsta/) and [Peter](http://www.mcs.anl.gov/~brune/)  $\Longrightarrow$

∽≏∩

# <span id="page-249-0"></span>Time Integration in PETSc Has Made a Quantum Leap

and is now a premier library in the field,

# thanks to [Jed,](http://59a2.org/research/) [Emil,](http://www.mcs.anl.gov/~emconsta/) and [Peter](http://www.mcs.anl.gov/~brune/)  $\Longrightarrow$

∽≏∩

### <span id="page-250-0"></span>Some TS methods

[TSSSPRK104](http://www.mcs.anl.gov/petsc/petsc-current/docs/manualpages/TS/TSSSPRKS104.html) 10-stage, fourth order, low-storage, optimal explicit SSP Runge-Kutta  $c_{\text{eff}} = 0.6$  (Ketcheson 2008) [TSARKIMEX2E](http://www.mcs.anl.gov/petsc/petsc-current/docs/manualpages/TS/TSARKIMEX2E.html) second order, one explicit and two implicit stages, *L*-stable, optimal (Constantinescu) [TSARKIMEX3](http://www.mcs.anl.gov/petsc/petsc-current/docs/manualpages/TS/TSARKIMEX3.html) (and 4 and 5), *L*-stable (Kennedy and Carpenter, 2003) [TSROSWRA3PW](http://www.mcs.anl.gov/petsc/petsc-current/docs/manualpages/TS/TSROSWRA3PW.html) three stage, third order, for index-1 PDAE, *A*-stable,  $R(\infty) = 0.73$ , second order strongly *A*-stable embedded method (Rang and Angermann, 2005) [TSROSWRA34PW2](http://www.mcs.anl.gov/petsc/petsc-current/docs/manualpages/TS/TSROSWRA34PW2.html) four stage, third order, *L*-stable, for index 1 PDAE, second order strongly *A*-stable embedded method

(Rang and Angermann, 2005)

[TSROSWLLSSP3P4S2C](http://www.mcs.anl.gov/petsc/petsc-current/docs/manualpages/TS/TSROSWLLSSP3P4S2C.html) four stage, third order, *L*-stable implicit, SSP explicit, *L*-stable embedded method (Constantinescu)

 $\Omega$ 

イロト イ押 トイラト イラトー

# <span id="page-251-0"></span>IMEX time integration in PETSc

Additive Runge-Kutta IMEX methods

$$
G(t, x, \dot{x}) = F(t, x)
$$

$$
J_{\alpha} = \alpha G_{\dot{x}} + G_{x}
$$

User provides:

FormRHSFunction(ts,t,x,F,**void** \*ctx)

FormIFunction(ts,t,x,xdot,G,**void** \*ctx)

FormIJacobian(ts,t,x,xdot,alpha,J,J\_p,mstr,**void** \*ctx)

- Single step interface so user can have own time loop
- Choice of explicit method, e.g. SSP
- L-stable DIRK for stiff part *G*
- Orders 2 through 5, embedded error estimates
- Dense output, hot starts for Newton
- More accurate methods if *G* is linear, also Rosenbrock-W
- Can use preconditioner from classical "semi-implicit" methods
- Extensible adaptive controllers, can change order within a family
- **Easy to regis[ter](#page-250-0) new methods:** TSARKIMEXRegister[\(\)](#page-252-0)
<span id="page-252-0"></span>[TS ex22.c](http://www.mcs.anl.gov/petsc/petsc-current/src/ts/examples/tutorials/ex22.c.html)

$$
u_{t} + a_{1} u_{x} = -k_{1} u + k_{2} v + s_{1}
$$
  

$$
v_{t} + a_{2} v_{x} = k_{1} u - k_{2} v + s_{2}
$$

Upstream boundary condition:

$$
u(0,t)=1-\sin(12t)^4
$$

4 0 8

化三苯

 $\Omega$ 

<span id="page-253-0"></span>[TS ex22.c](http://www.mcs.anl.gov/petsc/petsc-current/src/ts/examples/tutorials/ex22.c.html)

 $u_t + a_1 u_x = -k_1 u + k_2 v + s_1$  $v_t + a_2v_x = k_1u - k_2v + s_2$ 

```
FormIFunction(TS ts, PetscReal t, Vec X, Vec Xdot, Vec F, void *ptr) {
 TSGetDM(ts, &da);
 DMDAGetLocalInfo(da, &info);
 DMDAVecGetArray(da, X, &x);
 DMDAVecGetArray(da, Xdot, &xdot);
  DMDAVecGetArray(da, F, &f);
  /* Compute function over the locally owned part of the grid */for (i = info, xs; i < info, xs+info, xm; ++i) {
    f[i][0] = xdot[i][0] + k[0]*x[i][0] - k[1]*x[i][1] - s[0];f[i][1] = xdot[i][1] - k[0]*x[i][0] + k[1]*x[i][1] - s[1];}
 DMDAVecRestoreArray(da, X, &x);
 DMDAVecRestoreArray(da, Xdot, &xdot);
 DMDAVecRestoreArray(da, F, &f);
}
```
B.  $\Omega$ 

イロト イ押ト イヨト イヨトー

<span id="page-254-0"></span>[TS ex22.c](http://www.mcs.anl.gov/petsc/petsc-current/src/ts/examples/tutorials/ex22.c.html)

$$
u_t + a_1 u_x = -k_1 u + k_2 v + s_1 \n v_t + a_2 v_x = k_1 u - k_2 v + s_2
$$

```
FormIJacobian(TS ts, PetscReal t, Vec X, Vec Xdot, PetscReal a, Mat *J,
              Mat *Jpre, MatStructure *str, void *ptr) {
  for (i = info.xs; i < info.xs+info.xm; ++i) {
    PetscScalar v[2][2];
    v[0][0] = a + k[0]; v[0][1] = -k[1];v[1][0] = -k[0]; v[1][1] = a+k[1];MatSetValuesBlocked(*Jpre, 1, &i, 1, &i, &v[0][0], INSERT_VALUES);
  }
  MatAssemblyBegin(*Jpre, MAT_FINAL_ASSEMBLY);
  MatAssemblvEnd(*Jpre, MAT_FINAL_ASSEMBLY);
  if (\star \text{J} \neq \star \text{Jpre}) {
    MatAssemblyBegin(*J, MAT_FINAL_ASSEMBLY);
    MatAssemblyEnd(*J, MAT FINAL ASSEMBLY);
  }
```
}

K @ ▶ K 로 K K 로 K \_ 로 L YO Q @

<span id="page-255-0"></span>[TS ex22.c](http://www.mcs.anl.gov/petsc/petsc-current/src/ts/examples/tutorials/ex22.c.html)

}

$$
u_{t} + a_{1} u_{x} = -k_{1} u + k_{2} v + s_{1}
$$
  

$$
v_{t} + a_{2} v_{x} = k_{1} u - k_{2} v + s_{2}
$$

```
FormRHSFunction(TS ts, PetscReal t, Vec X, Vec F, void *ptr) {
 PetscReal u0t[2] = \{1, - PetscPowScalar(sin(12*t),4.),0};
  DMGetLocalVector(da, &Xloc);
 DMGlobalToLocalBegin(da, X, INSERT_VALUES, Xloc);
 DMGlobalToLocalEnd(da, X, INSERT_VALUES, Xloc);
  for (i = \inf 0, xs; i < \inf 0, xs + \inf 0, xm; ++i) {
    /* CALCULATE RESIDUAL f[i][j] */
  }
```
 $\Omega$ 

イロト イ押 トイラト イラトー

<span id="page-256-0"></span>[TS ex22.c](http://www.mcs.anl.gov/petsc/petsc-current/src/ts/examples/tutorials/ex22.c.html)

$$
u_{t} + a_{1}u_{x} = -k_{1}u + k_{2}v + s_{1}
$$
  

$$
v_{t} + a_{2}v_{x} = k_{1}u - k_{2}v + s_{2}
$$

```
for (i = info.xs; i < info.xs+info.xm; ++i) {
for (i = 0; j < 2; ++j)const PetscReal a = a[i]/hx;
 if (i == 0) f[i][j] =
   a*(1/3*u0t[j] + 1/2*x[i][j] - x[i+1][j] + 1/6*x[i+2][j]);
 else if (i == 1) f[i][j] =
   a*(-1/12*u0t[j] + 2/3*x[i-1][j] - 2/3*x[i+1][j] + 1/12*x[i+2][j]);
 else if (i == info.max-2) f[i][i] =a*(-1/6*x[i-2][j] + x[i-1][j] - 1/2*x[i][j] - 1/3*x[i+1][j]);
 else if (i == info.max-1) f[i][i] =a*(-x[i][i] + x[i-1][i]);
 else f[i][j] =
   a*(-1/12*x[i-2][i] + 2/3*x[i-1][i] - 2/3*x[i+1][i] + 1/12*x[i+2][i]);
}
```
}

K □ ▶ K @ ▶ K 로 ▶ K 로 ▶ 『 콘 │ ⊙ Q ⊙

[Advanced Solvers](#page-257-0) [Timestepping](#page-257-0)

## <span id="page-257-0"></span>Stiff linear advection-reaction test problem **Parameters**

#### [TS ex22.c](http://www.mcs.anl.gov/petsc/petsc-current/src/ts/examples/tutorials/ex22.c.html)

$$
a_1 = 1,
$$
  
\n $a_2 = 0,$   
\n $k_1 = 10^6,$   
\n $k_2 = 2k_1,$   
\n $s_1 = 0,$   
\n $s_2 = 1$ 

 $\Omega$ 

4 ロ ト ィ *同* ト

 $\rightarrow$   $\rightarrow$   $\rightarrow$ 

## <span id="page-258-0"></span>Stiff linear advection-reaction test problem Initial conditions

# [TS ex22.c](http://www.mcs.anl.gov/petsc/petsc-current/src/ts/examples/tutorials/ex22.c.html)

$$
u(x, 0) = 1 + s_2 x
$$
  

$$
v(x, 0) = \frac{k_0}{k_1} u(x, 0) + \frac{s_1}{k_1}
$$

```
PetscErrorCode FormInitialSolution(TS ts, Vec X, void *ctx) {
  for (i = info(xs; i < info.xstinfo.xml; ++i) {
   PetscReal r = (i+1)*hx;PetscReal ik = user->k[1] != 0.0 ? 1.0/user->k[1] : 1.0;
```
K □ ▶ K @ ▶ K 로 ▶ K 로 ▶ \_ 로 \_ K) Q Q @

## <span id="page-259-0"></span>Stiff linear advection-reaction test problem Initial conditions

[TS ex22.c](http://www.mcs.anl.gov/petsc/petsc-current/src/ts/examples/tutorials/ex22.c.html)

$$
u(x, 0) = 1 + s_2 x
$$
  

$$
v(x, 0) = \frac{k_0}{k_1} u(x, 0) + \frac{s_1}{k_1}
$$

**PetscErrorCode** FormInitialSolution(**TS** ts, **Vec** X, **void** \*ctx) { TSGetDM(ts, &da); DMDAGetLocalInfo(da, &info); DMDAVecGetArray(da, X, &x);  $\sqrt{*}$  Compute function over the locally owned part of the grid  $\sqrt{*}$ **for**  $(i = info, xs; i < info, xs+info, xm; ++i)$  { **PetscReal**  $r = (i+1) * hx;$ **PetscReal** ik = user->k[1]  $!= 0.0$  ? 1.0/user->k[1] : 1.0;  $x[i][0] = 1 + user - \geq s[1]*r$ ;  $x[i][1] = user -\ge k[0]*ik *x[i][0] + user -\ge s[1]*ik;$ } DMDAVecRestoreArray(da, X, &x); }

 $\equiv$   $\cap$   $\alpha$ 

メロメメ 御 メメ きょく きょう

#### <span id="page-260-0"></span>Stiff linear advection-reaction test problem Examples

#### [TS ex22.c](http://www.mcs.anl.gov/petsc/petsc-current/src/ts/examples/tutorials/ex22.c.html)

- $\bullet$  ./ex22 -da\_grid\_x 200 -ts\_monitor\_draw\_solution -ts\_arkimex\_type 4 -ts\_adapt\_type\_none
- ./ex22 -da\_grid\_x 200 -ts\_monitor\_draw\_solution -ts\_type rosw -ts\_dt 1e-3 -ts\_adapt\_type none
- ./ex22 -da\_grid\_x 200 -ts\_monitor\_draw\_solution -ts\_type rosw -ts rosw type sandu3 -ts dt 5e-3 -ts adapt type none
- ./ex22 -da\_grid\_x 200 -ts\_monitor\_draw\_solution -ts\_type rosw -ts\_rosw\_type\_ra34pw2 -ts\_adapt\_monitor

4 何 ト 4 ヨ ト 4 ヨ トー

÷.

 $\Omega$ 

<span id="page-261-0"></span>[TS ex25.c](http://www.mcs.anl.gov/petsc/petsc-current/src/ts/examples/tutorials/ex25.c.html)

$$
u_t - \alpha u_{xx} = A - (B + 1)u + u^2 v
$$
  

$$
v_t - \alpha v_{xx} = Bu - u^2 v
$$

Boundary conditions:

$$
u(0, t) = u(1, t) = 1
$$
  

$$
v(0, t) = v(1, t) = 3
$$

4 0 8 1  $\leftarrow$   $\leftarrow$   $\leftarrow$ 

**REA** 

ŧ

 $299$ 

<span id="page-262-0"></span>[TS ex25.c](http://www.mcs.anl.gov/petsc/petsc-current/src/ts/examples/tutorials/ex25.c.html)

$$
u_t - \alpha u_{xx} = A - (B + 1)u + u^2 v
$$
  

$$
v_t - \alpha v_{xx} = Bu - u^2 v
$$

```
FormIFunction(TS ts, PetscReal t, Vec X, Vec Xdot, Vec F, void *ptr) {
 DMGlobalToLocalBegin(da, X, INSERT_VALUES, Xloc);
 DMGlobalToLocalEnd(da, X, INSERT_VALUES, Xloc);
  for (i = info(xs; i < info.xs+info,xm; ++i) {
    if (i == 0) {
     f[i].u = hx \star (x[i].u - uleft);
     f[i].v = hx * (x[i].v - vleft);
    } else if (i == info.mx-1) {
     f[i].u = hx * (x[i], u - uright):
     f[i].v = hx * (x[i].v - vrijath);} else {
      f[i].u = hx * xdot[i].u - alpha * (x[i-1].u - 2.*x[i].u + x[i+1].u)
     f[i].v = hx * xdot[i].v - alpha * (x[i-1].v - 2.*x[i].v + x[i+1].v)
    }
  }
                                                イロト イ押ト イヨト イヨト
                                                                   E 990
```
<span id="page-263-0"></span>[TS ex25.c](http://www.mcs.anl.gov/petsc/petsc-current/src/ts/examples/tutorials/ex25.c.html)

$$
u_t - \alpha u_{xx} = A - (B + 1)u + u^2 v
$$
  

$$
v_t - \alpha v_{xx} = Bu - u^2 v
$$

```
FormIJacobian(TS ts, PetscReal t, Vec X, Vec Xdot, PetscReal a, Mat *J,
              Mat *Jpre, MatStructure *str, void *ptr) {
  for (i = info.xs; i < info.xs+info.xm; ++i) {
    if (i == 0 || i == info.mx-1) {
      const PetscInt row = i,col = i;
      const PetscScalar vals[2][2] = {{hx,0},{0,hx}};
      MatSetValuesBlocked(*Jpre, 1, &row, 1, &col, &vals[0][0], INSERT_VALUES);
    } else {
      const PetscInt row = i, col[1 = \{i-1, i, i+1\};
      const PetscScalar dL = -alpha/hx,dC = 2*alpha/hx,dR = -alpha/hx;
      const PetscScalar v[2][3][2] = \{ \{ \{ dL, 0 \}, \{ a * hx + dC, 0 \}, \{ dR, 0 \} \},{{0,dL},{0,a*hx+dC},{0,dR}}};
      MatSetValuesBlocked(*Jpre, 1, &row, 3, col, &v[0][0][0], INSERT_VALUES);
    }
```
}

K ロ ▶ K 個 ▶ K 로 ▶ K 로 ▶ - 로 - K 9 Q @

<span id="page-264-0"></span>[TS ex25.c](http://www.mcs.anl.gov/petsc/petsc-current/src/ts/examples/tutorials/ex25.c.html)

$$
u_t - \alpha u_{xx} = A - (B + 1)u + u^2 v
$$
  

$$
v_t - \alpha v_{xx} = Bu - u_2^2 v
$$

```
FormRHSFunction(TS ts, PetscReal t, Vec X, Vec F, void *ptr) {
  TSGetDM(ts, &da);
  DMDAGetLocalInfo(da, &info);
  DMDAVecGetArray(da, X, &x);
  DMDAVecGetArray(da, F, &f);
  for (i = info, xs; i < info, xs+info, xm; ++i) {
    PetscScalar u = x[i].u, v = x[i].v;
    f[i].u = hx*(A - (B+1)*u + u*u*v);f[i], y = h x * (B * u - u * u * v):
  }
  DMDAVecRestoreArray(da, X, &x);
  DMDAVecRestoreArray(da, F, &f);
}
```
B.  $298$ 

イロト イ押 トイラト イラトー

[Advanced Solvers](#page-265-0) [Timestepping](#page-265-0)

#### <span id="page-265-0"></span>1D Brusselator reaction-diffusion **Parameters**

## [TS ex25.c](http://www.mcs.anl.gov/petsc/petsc-current/src/ts/examples/tutorials/ex25.c.html)

$$
A=1, \hspace{1cm} B=3, \hspace{1cm} \alpha=1/50
$$

M. Knepley (UC) **[PETSc](#page-0-0) MSI '13 171 / 175** 

4 ロ ト ィ *同* ト

-4 B + ×. ∍ 重

 $299$ 

#### <span id="page-266-0"></span>1D Brusselator reaction-diffusion Initial conditions

# [TS ex25.c](http://www.mcs.anl.gov/petsc/petsc-current/src/ts/examples/tutorials/ex25.c.html)

$$
u(x, 0) = 1 + \sin(2\pi x)
$$
  

$$
v(x, 0) = 3
$$

```
PetscErrorCode FormInitialSolution(TS ts, Vec X, void *ctx) {
  for (i = info(xs; i < info(xs+info,xm; ++i)PetscReal xi = i*hx;
   x[i].u = uleft*(1-xi) + uright*xi + sin(2*PETSCPI*xi);x[i].v = vleft*(1-xi) + vright*xi;
```
K ロ ▶ K 御 ▶ K 君 ▶ K 君 ▶ ...

 $\equiv$   $\cap$   $\alpha$ 

## <span id="page-267-0"></span>1D Brusselator reaction-diffusion Initial conditions

# [TS ex25.c](http://www.mcs.anl.gov/petsc/petsc-current/src/ts/examples/tutorials/ex25.c.html)

$$
u(x, 0) = 1 + \sin(2\pi x)
$$
  

$$
v(x, 0) = 3
$$

**PetscErrorCode** FormInitialSolution(**TS** ts, **Vec** X, **void** \*ctx) { TSGetDM(ts, &da); DMDAGetLocalInfo(da, &info); DMDAVecGetArray(da, X, &x);  $/*$  Compute function over the locally owned part of the grid  $*/$ **for**  $(i = info(xs; i < info.xs+info,xm; ++i)$  { **PetscReal** xi = i\*hx;  $x[i].u = uleft*(1-xi) + uright*xi + sin(2*PETSC_PI*xi);$  $x[i], y = y[eff*(1-xi)] + y[right*x];$ } DMDAVecRestoreArray(da, X, &x); }

 $\equiv$   $\cap$   $\alpha$ 

イロト イ押ト イヨト イヨトー

[Advanced Solvers](#page-268-0) [Timestepping](#page-268-0)

#### <span id="page-268-0"></span>1D Brusselator reaction-diffusion **Examples**

#### [TS ex25.c](http://www.mcs.anl.gov/petsc/petsc-current/src/ts/examples/tutorials/ex25.c.html)

- ./ex25 -da\_grid\_x 20 -ts\_monitor\_draw\_solution -ts\_type rosw -ts\_dt\_5e-2 -ts\_adapt\_type\_none
- ./ex25 -da\_grid\_x 20 -ts\_monitor\_draw\_solution -ts\_type rosw -ts\_rosw\_type 2p -ts\_dt 5e-2
- ./ex25 -da\_grid\_x 20 -ts\_monitor\_draw\_solution -ts\_type rosw -ts\_rosw\_type 2p -ts\_dt 5e-2 -ts\_adapt\_type none

⊀ 御 ≯ ∢ 君 ≯ ∢ 君 ≯…

B.  $\Omega$  [Advanced Solvers](#page-269-0) [Timestepping](#page-269-0)

#### <span id="page-269-0"></span>Second Order TVD Finite Volume Method Example

#### [TS ex11.c](http://www.mcs.anl.gov/petsc/petsc-current/src/ts/examples/tutorials/ex11.c.html)

- ./ex11 -f \$PETSC\_DIR/share/petsc/datafiles/meshes/sevenside.exo
- $\bullet$  ./ex11 -f

\$PETSC\_DIR/share/petsc/datafiles/meshes/sevenside-quad-15.exo

./ex11 -f \$PETSC\_DIR/share/petsc/datafiles/meshes/sevenside.exo -ts\_type rosw

 $\Omega$ 

. . . . . . .

# <span id="page-270-0"></span>**Conclusions**

# PETSc can help you:

#### **e** easily construct a code to test your ideas

- Lots of code construction, management, and debugging tools
- scale an existing code to large or distributed machines Using FormFunctionLocal() and scalable linear algebra

# **•** incorporate more scalable or higher performance algorithms

• Such as domain decomposition, fieldsplit, and multigrid

#### • tune your code to new architectures

Using profiling tools and specialized implementations

# <span id="page-271-0"></span>**Conclusions**

- **e** easily construct a code to test your ideas
	- Lots of code construction, management, and debugging tools
- scale an existing code to large or distributed machines Using FormFunctionLocal() and scalable linear algebra
- **•** incorporate more scalable or higher performance algorithms
	- Such as domain decomposition, fieldsplit, and multigrid
- tune your code to new architectures
	- Using profiling tools and specialized implementations

- <span id="page-272-0"></span>**e** easily construct a code to test your ideas
	- Lots of code construction, management, and debugging tools
- scale an existing code to large or distributed machines
	- Using FormFunctionLocal() and scalable linear algebra
- **•** incorporate more scalable or higher performance algorithms • Such as domain decomposition, fieldsplit, and multigrid
- tune your code to new architectures
	- Using profiling tools and specialized implementations

- <span id="page-273-0"></span>**e** easily construct a code to test your ideas
	- Lots of code construction, management, and debugging tools
- scale an existing code to large or distributed machines
	- Using FormFunctionLocal() and scalable linear algebra
- **•** incorporate more scalable or higher performance algorithms
	- Such as domain decomposition, fieldsplit, and multigrid
- tune your code to new architectures
	- Using profiling tools and specialized implementations

- <span id="page-274-0"></span>**e** easily construct a code to test your ideas
	- Lots of code construction, management, and debugging tools
- scale an existing code to large or distributed machines
	- Using FormFunctionLocal() and scalable linear algebra
- **•** incorporate more scalable or higher performance algorithms
	- Such as domain decomposition, fieldsplit, and multigrid
- tune your code to new architectures
	- Using profiling tools and specialized implementations